Revista Bimestral de los Joven Club de Computación y Electrónica. Cuba - Gratuita - ISSN 1995-9419

Número 1

Septiembre - Octubre 2007

http://revista.jovenclub.cu

Noticias - Internet - Software - Hardware - Entrevistas - Artículos - Consejos Prácticos y más...

## Llegar a las alturas, un sueño hecho realidad

Uno para Google y Google para todos

Them TTD. ILITT

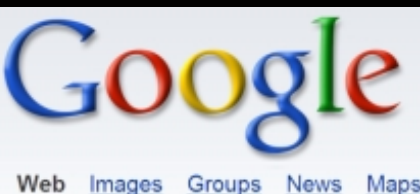

Web Images Groups News

Google Search

Las computadoras clonadas

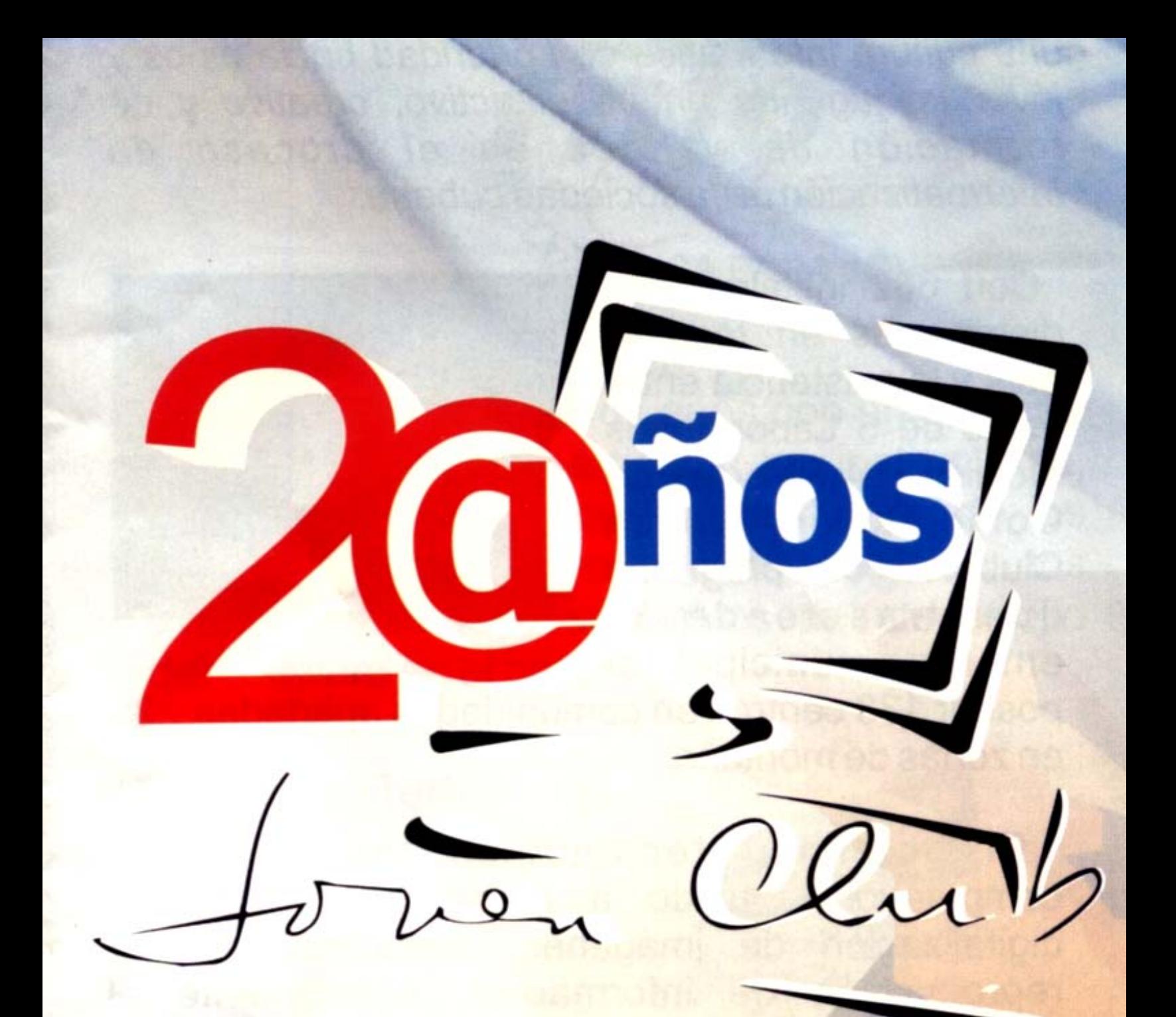

Informatizando la esperanza

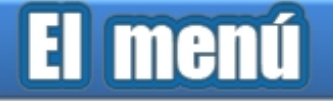

La palabra **Tino**, de origen incierto según el **Nuevos Master en los Joven Club** Diccionario de Lengua Española significa juicio y cordura, moderación y prudencia en una acción, sin embargo para muchos trabajadores, colaboradores, visitantes y amigos de la familia de Joven Club no es un simple vocablo más, ni nos remite exclusivamente a la figura del "muñequito" que lleva ese nombre y simulaba una computadora de primera generación. Tras esa imagen hay mucho simbolismo de identidad y pertenencia, valores que han caracterizado y que se han cultivado siempre entre quienes se sienten hijos de esta cuna.

**Tino** es también parte del nombre de nuestra Red de Comunicaciones, de las pioneras en Cuba, y que enlaza los más recónditos parajes de nuestra geografía donde existe un Joven Club.

Hoy **Tino** nos vuelve a acompañar, esta vez para darle nombre a la Revista Digital de los Joven Club, cuyo primer número se lanza como parte de las actividades en saludo al aniversario veinte del programa el próximo 8 de septiembre de 2007.

La publicación que a partir de este momento ponemos a su alcance, valoración y crítica, constituye el resultado de un notable esfuerzo que ha vinculado a muchos compañeros nuestros que de forma voluntaria y sin abandonar sus responsabilidades habituales en el trabajo han asumido con gran entusiasmo, interés y dedicación este noble proyecto. La falta de experiencia en estos menesteres no ha sido una limitante, ha servido de incentivo para la superación y el engrandecimiento del colectivo ante las dificultades; actitudes como estas son características de quienes junto a Tino han hecho gala de pertenencia e identidad con los Joven Club.

Estructurada en 10 secciones, esta publicación bimestral hará un recorrido por los más disímiles contenidos de informática, electrónica y comunicaciones, servirá como espacio de expresión para reflejar todo el quehacer de los Joven Club y su proyección en la solución de los problemas comunitarios y facilitará la reflexión y el análisis sobre diversos temas del acontecer diario del programa.

**Acerca de .** Trabajamos para que en cada edición prime la profesionalidad, la calidad y el rigor científico de sus artículos, de forma tal que conjuguen el rol social y tecnológico de los Joven Club en el entorno cubano de manera que **TINO** no deje de vestirse de ciencia y sociedad.

#### **El vocero .**

Editorial por Ernesto Rodríguez Hdez **<sup>4</sup>** Concursos XX aniversario. Los Premiados Exposición 2@ños informatizando la esperanza **5** La Habanita Inauguran red de centros de información en los Joven Club **6** Premiados en el evento Infoclub 2007 Proyecto Cultural @RTE.COM **7** Motores de búsqueda buscan todo de cada ser humano Novell fomenta el desarrollo de Linux **8** IAccesible2: accesibilidad sin límites para conocer la Web **El escritorio . 10** Las computadoras clonadas **12** Ariel un niño Xeroderma Pigmentosa El uso de las tecnologías de la informática en la escuela **13** cubana **16** Llegar a las alturas, un sueño hecho realidad **17** Digitalización del control de la calidad del laboratorio clínico **19** Uno para Google y Google para todos **El laboratorio**<br>**23** The GIMP, PhotoShop para Linux **24** Cuba, sus Símbolos Patrios **25** Sistema de reservación de tiempo de máquina **26** Mozilla Thunderbird **El entrevistado . 28** Rosendo Martínez Benítez **El taller . 30** Recuperación de memorias USB reproductoras de MP3 **31** Las memorias en las PC **El foro . 34** Preguntas y respuestas **El consejero . 36** Trucos, sugerencias, guías prácticas y más **El navegador . 39** Ambiente y yo Biblioteca Digital Centro Universitario Guantánamo **40** IslaVisión telecentro de la Isla de la Juventud Periódico La Demajagua Diario Juventud Rebelde<br>41 La Jiribilla Medio Ambiente Bahía de Cochinos **42** Tribuna Antimperialista José Martí de La Habana Magon. Portal informativo de Sancti Spíritus Cultura Guantanamera **El visor . 44** Actividades y eventos a realizar en los Joven Club **47** Contáctenos Colectivo de la revista

## Concursos XX aniversario Los Premiados

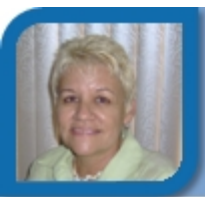

**Mayra Licea Marrero** 

jcjur@en.jovenclub.cu Dirección Nacional de Joven Club

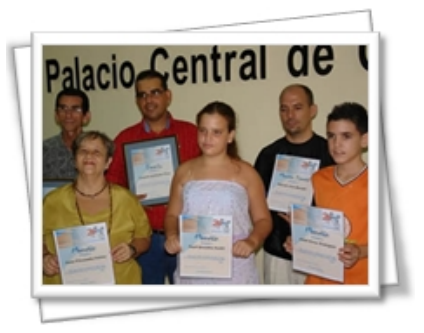

En saludo a los 20 años de los Joven Club, la Dirección Nacional de este movimiento, convocó a varios concursos. La recepción de cientos de trabajo, y la calidad de los mismos, exigió de los jurados una entrega total.

#### **Concurso de la Canción XX aniversario**  Primer Premio Canción: "En el mañana" Autor: Lorenzo Domínguez García **Estudiante de la UCI**

**[Concurso de Poesía "Hacer el futuro ahora"](http://portal.jovenclub.cu/modules/tinycontent/index.php?id=61)** Premios Obra: ["Hacer el futuro Ahora"](http://portal.jovenclub.cu/modules/tinycontent/index.php?id=62) Autor: Lorenzo Suárez Crespo **Pinar del Río** 

Obra: ["Brotar de Ideas"](http://portal.jovenclub.cu/modules/tinycontent/index.php?id=63)

Autor: Larisa Triana García

**Villa Clara** 

Obra: ["Joven Club de Guane"](http://portal.jovenclub.cu/modules/tinycontent/index.php?id=64) Autor: Yampiel Gallardo Pérez

**Pinar del Río** 

**Concurso "Arte, nuevas tecnologías y envejecimiento satisfactorio"**  Premio Pintura Obra: "El Che en mi" Autora: Yolanda Margarita Orozco López **Villa Clara**  Premio Testimonio Obra: "Impacto de los Geroclub en el mejoramiento de la calidad de vida a favor de un envejecimiento mejor" Autora: Teresa Wong Palacio

 Ángela García Palacio Yolanda Margarita Orozco López **Villa Clara** 

## Exposición 2@ños informatizando laesperanza

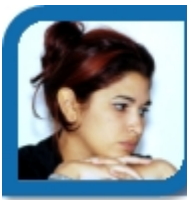

**Evelyn Rodríguez Martínez**  comunicacion@jovenclub.cu Dirección Nacional de Joven Club

Desde el 21 de Agosto y hasta el 2 de septiembre se presentó al público en las áreas del Palacio Central de la Computación, en La Ciudad de La Habana, la exposición "2@ños informatizando la esperanza", que resume dos décadas de trabajo de nuestro programa.

Cada provincia mostró lo que han desarrollado desde los comienzos de la informática comunitaria, historia, experiencias, logros y proyectos futuros. Mediante fotografías, premio o reconocimientos, llega a los visitantes, una panorámica del trabajo de los Joven Club de Computación y Electrónica en todo el país.

La muestra incluye además software y multimedia realizadas por los instructores y que han sido premiadas en diferentes eventos.

## Nuevos Master en los Joven Club

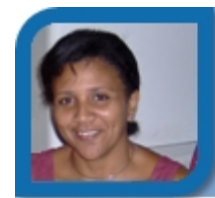

**Damiana Martínez Reyes** 

jccap@en.jovenclub.cu

Dirección Nacional de Joven Club

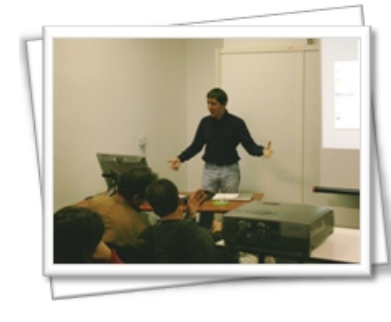

En el mes de Agosto, los Joven Club arribaron a la cifra de seiscientos seis<br>Instructores gradua-**Instructores** dos en la maestría "Nuevas Tecnologías para la Educación". Esta aspiración se hacia realidad.

La maestría esta dirigida por el Ministerio de Educación Superior y diseñada por la Universidad de las Villas. La misma comenzó en el mes de noviembre del 2005 y su objetivo fundamental es alcanzar una calificada preparación profesional de los

## El vocero

trabajadores del movimiento. La sociedad de estos tiempos requiere de profesionales con un nivel científico para poder mostrar el camino que lleve a acceder al conocimiento. Actitudes y destrezas que la sociedad requiere para aprender a ser, y vivir en armonía.

Llegar al XX Aniversario de la organización con esta cifra de graduados ha sido sin lugar a dudas una gran satisfacción, es el resultado del esfuerzo de trabajadores y profesores de todas las universidades del país, lo que nos compromete a brindar un servicio de excelencia hacía la comunidad.

## La Habanita

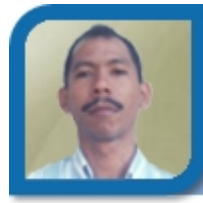

**Wilmer Peña Ortiz** 

wpena11011@grm.jovenclub.cu Joven Club Bartolomé Masó 1

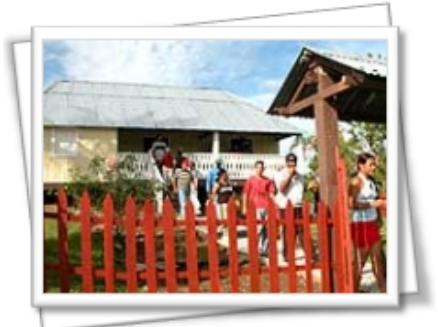

La Habanita, sitio serrano del municipio Bartolomé Masó, situado en medio de la Sierra Maestra, en el Oriente cubano, a unos ochocientos metros sobre el nivel del mar.

Comunidad con 200 habitantes, que fue afectada en más del 80 por ciento por el huracán Dennis en el 2005. Resultó el lugar escogido por la Dirección del PCC, para crear un centro recreativo cultural comunitario.

Centro que incluye entre muchas opciones, un aula de computación perteneciente al movimiento de los Joven Club de Computación y Electrónica, el cual en este año celebra su aniversario 20.

Esta pequeña instalación ofrecerá cursos de computación a personas de diferentes edades, y devendrá opción de esparcimiento para niños, jóvenes, y comunidad en general, los cuales pondrán asistir incluso en horarios nocturnos, para lo cual cuenta con 3 computadoras donde se consolidarán los conocimientos de computación que reciben los niños en sus escuelas.

## Inauguran red de centros de información en los Joven Club

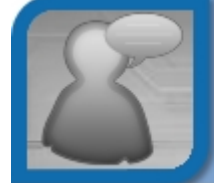

**Zenia Regalado**  digital@jrebelde.cip.cu Diario Juventud Rebelde

La red nacional de centros de información de los Joven Club de Computación (JC) fue inaugurada este sábado en el Palacio de Computación de esta ciudad, con el objetivo de proveer de datos las bibliotecas digitales que tiene el programa, y multiplicar la información acerca de las nuevas tecnologías, para convertirla en conocimiento socializado destinado a toda la población.

Raúl Van Troi Navarro, al frente del programa de los JC en el país, destacó que esta red debe convertirse en el observatorio de las noticias más frescas acerca de la computación, los últimos virus que nos atacan, los nuevos modelos de máquinas, el desarrollo de software libres, y colocar esos detalles en los Sitios Web de los Joven Club, con el objetivo de que lleguen a la mayor cantidad posible de personas que lo necesiten.

Hay que ganar en la gestión de la información, para agilizarle ese servicio a la población, pues la búsqueda en Internet se hace engorrosa para quienes no saben cómo hacerlo, y emplean para ello una gran cantidad de tiempo.

En cada provincia hay un centro de información que brinda servicios básicos, los cuales se diversificarán a partir de esta red gestada en Vueltabajo, debido a los resultados de su centro de información, tal y como destacó Ernesto Rodríguez, subdirector técnico del programa de los JC.

Van Troi precisó que a principios de año se organizará un intercambio entre provincias para valorar la marcha de la nueva tarea, pues hay que dedicar un especialista solamente para esas funciones.

En el 2012, abundó, en la conmemoración del aniversario 25 de los JC, hay que evaluar todas las potencialidades facilitadas por los centros de información en su función social de extender esos conocimientos a todos los municipios, a sus

comunidades.

Es decisivo el trabajo de los centros de información existe uno en cada provincia— que ahora solo ofrecen datos primarios, pero a partir de las experiencias de Pinar del Río aumentarán su espectro de trabajo que incluirá hasta la edición de boletines acerca de temas especializados en la materia, y de la historia del programa, así como de asuntos vitales para cada comunidad en específico.

## Premiados en el evento nacional Infoclub 2007

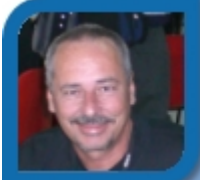

**Victor H. Pérez Rodríguez** 

subdirector@ltu.jovenclub.cu

Dirección provincial Las Tunas

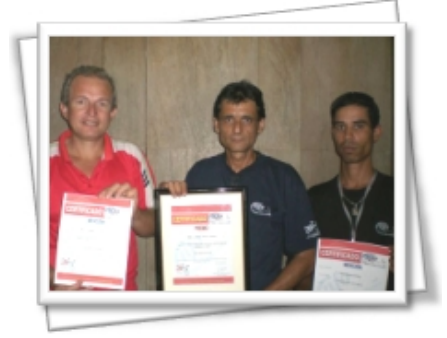

El evento de informática para jóvenes, que realizan los Joven Club cada dos años, sesionó por dos días, en el centro de la Ciudad de La Habana, y tuvo por sede el Palacio Central de

Computación.

Los premiados en cada categoría fueron instructores de diferentes provincias, que compitieron con ponencias relacionadas con disímiles sectores de la sociedad, así también se presentaron ponencias dirigidas a la realidad virtual, metodologías, redes, discapacitados y electrónica entre otras.

Los ganadores fueron:

Comisión 1: Tecnología Informática de avanzada y **Redes, Seguridad Informática y Aplicaciones e Informática Soportada en Software Libre** 

- Yoilán Fimia León de la provincia Sancti Espíritus

#### **Comisión 2: Informática Aplicada**

- Pedro Jesús Abreu Gesen de la provincia Las Tunas

#### **Comisión 3: Software Educativo**

- Williams A. Cabrera Rodríguez de la provincia Villa Clara

#### **Comisión 4: Sitios y Páginas Web**

- Dany Lionel González Guevara de la provincia **Camagüey** 

#### **Comisión 5: Informática en Edades Tempranas**

- Sandy L. Ávarez Ferro de la provincia Matanzas

#### Comisión 6: Computación y la Enseñanza **Especial**

- Rosendo Martínez Benítez de la provincia Santiago de Cuba

#### **Comisión 7: Metodología de la Enseñanza**

- Lázaro Juan Martínez Llanes de la provincia Granma

#### **Comisión 8: Multimedia**

- Yaima Vega Pascual de la provincia Granma

#### **Comisión 9: Electrónica Aplicada**

- Nilda Esther Guelmes Bernal de la provincia Sancti **Espíritus** 

#### **ran Premio del Infoclub 2007 G**

Rosendo Martínez Benítez de la provincia Santiago de Cuba, con el software "Ojos con las manos"

Software orientado a las personas débiles visuales o ciegas, el mismo, se está aplicando en el Joven Club Palma IV del Consejo Popular La Cuba, donde se le han impartido clases a 30 miembros de la ANCI.

Especialistas de la ANCI están valorando las potencialidades del software, con vistas a su generalización por todo el país.

## Proyecto Cultural @RTE.COM

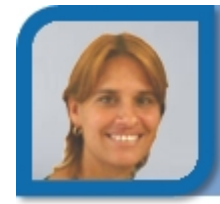

**Olga Lidia Muñoz Rodríguez** 

olga07043@hab.jovenclub.cu

Joven Club San José 4

La provincia La Habana cuenta con un Proyecto Cultural auspiciado por el Centro de Información Provincial que radica en el Joven Club de San José 4 sito en Ave 59 Nro. 5406 e/ 54 y 64 San José de las Lajas, que responde al nombre de *Arte.com.* 

## El vocero

Su misión es llevar a la comunidad la fusión de las diferentes manifestaciones artísticas y la informática, donde participan trabajadores, alumnos colaboradores de los Joven Club, cátedra del Adulto Mayor, niños, asociaciones como AHS, ANCI, ANSOC, ACLIFIM y Casa de Cultura.

Una vez al mes, se reúnen, para disfrutar de sus obras, ejemplo de ello, seis alumnos de tercera edad que reciben clases en el Joven Club, representando a la cátedra del adulto mayor del municipio, interpretaron "El rap del adulto mayor" de su propia autoría.

También han estado presentes, personalidades y grupos profesionales, que comparten con ellos, como el grupo de teatro Tacón y Artesanos del municipio. Todos unidos en un mismo sueño: "Informatizar la cultura de una forma diferente".

## Motores de búsqueda buscan todo de cada ser humano

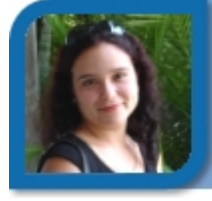

**Dunia Figal Lago**  dunia07024@ltu.jovenclub.cu

#### Joven Club Colombia 2

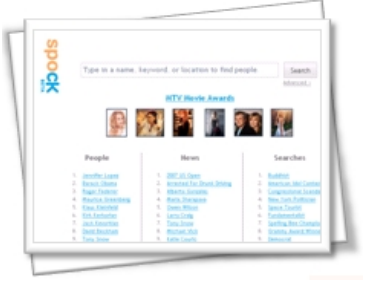

mpresa estado-Una unidense se prepara para lanzar un motor de búsqueda que desea juntar los registros de los 6.000 millones de humanos, el último ejemplo hasta ahora del interés en internet por la

información personal que pone en riesgo la vida privada.

resultados bajo la forma de documentos web, nosotros suministramos información solo sobre las personas", explicó a la AFP Jay Bhatti, cofundador de Spock.com. Bajo este nombre inspirado en la serie Star Trek se esconde una herramienta desarrollada desde 2006 en Redwood City (California, oeste) que ya cuenta con una versión experimental con la información de más de 100 millones de personas.

"Nosotros indexamos los datos contenidos de <sup>C</sup> "N podrán crear más fácilmente distribuciones Gnu/Linux cientos, en particular de redes sociales como Linked

In, MySpace, Friendster, Bebo, y también de sitios más generoso como Wikipedia", subrayó Bhatti.

Spock no es el primer motor de búsqueda que explora las informaciones relacionadas a las personas: Wink y Zoominfo cuentan respectivamente con 200.000 y 37.000 perfiles. El interés que suscitan los registros personales permitió a Spock juntar una inversión de siete millones de dólares para lanzar el sitio, que por ahora será gratuito y se financiará por publicidad. Spock también se sirve de la comunidad de usuarios para completar su anuario: "el método de indexación automático no permite interpretar todas las informaciones que recolectamos, pero el aporte de los usuarios suple estas faltas", detalló Jay Bhatti.

Los motores de búsqueda, considerados como las terceras en la línea de sucesión en lo que a suministro de información se refiere, no pueden ser responsabilizadas del contenido que divulgan, según la ley estadounidense. Los internautas tienen que ser de ahora en adelante conscientes de que su perfil ventilando sus cualidades profesionales en un sitio de currículums, por ejemplo, puede ser sumado a sitios de almacenamiento de información personal. "Al poner en línea informaciones sobre uno, hay que esperarse de que serán encontradas", advierte Slater

Tomado de:

Una empresa estado- www.mastermagazine.info/articulo/12118.php

## Novell fomenta el desarrollo de Linux

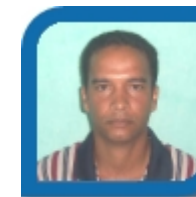

**Orlando Cruz Álvarez** 

orlando04013@gtm.jovenclub.cu

Joven Club Baracoa 1

"Google permite ingresar cualquier solicitud y obtener Movell ha anunciado hoy la disponibilidad de<br>resultados haio la forma de documentos web nosotros openSUSE Build Service, una novedosa Novell ha anunciado hoy la disponibilidad de<br>openSUSE Build Service, una novedosa infraestructura que permite a los investigadores de software crear y compilar fácilmente paquetes para varias distribuciones de Linux. Novell también ha anunciado la disponibilidad inmediata de KIWI, una herramienta de generación de imágenes que permite crear animaciones, incluidas imágenes virtuales de Xen.

Como resultado, los investigadores de código abierto

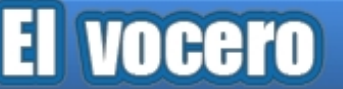

"openSUSE Build Service es ahora una infraestructura totalmente de código abierto, lo que permite a los investigadores y usuarios total libertad para crear su propio paquete Linux de manera gratuita, independientemente de que esté basado en openSUSE, SUSE Linux Enterprise, Fedora, Debian, Ubuntu u otros proyectos", comenta Holger Dyroff, vicepresidente de gestión de productos SUSE Linux Enterprise en Novell. "Esto demuestra el continuo compromiso por parte de Novell hacia la comunidad de código abierto. openSUSE Build Service es la única plataforma de desarrollo de distribuciones que permite crear paquetes Linux para varias distribuciones y los más diversos usuarios".

Los investigadores podrán utilizar el proceso automatizado e intuitivo que ofrece openSUSE Build Service para crear paquetes de código abierto y resolver las dependencias con otros paquetes. Este servicio es completamente gratuito y existen paquetes disponibles para una gran variedad de distribuciones Linux, incluida la comunidad openSUSE.org. Los usuarios podrán encontrar y descargar fácilmente los últimos paquetes de software de código abierto disponibles para sus distribuciones, incluidas las actualizaciones de los paquetes de versiones anteriores.

Tomado de:

*planet.com/index.php?idcategoria=17873 www.channel*

## IAccesible2: accesibilidad sin límites para conocer la Web

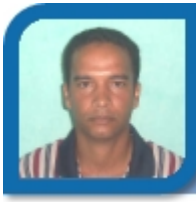

**Orlando Cruz Álvarez** 

orlando04013@gtm.jovenclub.cu

Joven Club Baracoa 1

IBM anunció el desarrollo de interfaces de software que facilitarán que las tecnologías asistidas provean el acceso a los portadores de capacidades diferentes a recursos avanzados en programas de software, tales como funciones de edición, hyperlinks, gráficos y menús.

Esos recursos se pueden encontrar en aplicaciones avanzadas del navegador basadas en DHTML, AJAX y WAI-ARIA, y aplicaciones de desktop basadas en el formato OpenDocument.

El nuevo programa de aplicaciones de interfaces, creadas para Windows y el llamado IAccessible2, fueron aceptadas por el Free Standards Group, que las desarrollará y las mantendrá como un estándar abierto, disponible para todos. Freedom Scientific, GW Micro, IBM, Mozilla Project, Oracle, SAP y Sun Microsystems son los primeros en respaldar la tecnología y estarán involucrados en su desarrollo como estándar de mercado o en su utilización en los productos a los cuales están asociados.

Las tecnologías asistidas, como lectores de pantalla, permiten que las personas con problemas visuales utilicen computadoras verbalizando informaciones tales como textos y control de gráficos suministrados por una aplicación como un navegador de la Web o un documento procesador de texto.

Hasta el momento, los programas de tecnología asistida han exigido constantes modificaciones personalizadas para acompañar las nuevas versiones de aplicaciones de software, nuevos formatos de documentos y sistemas operativos y con la forma interactiva en que la información electrónica es presentada en la actualidad.

IAccessible2 complementa una interfaz de programa de aplicación propietario denominado Microsoft Active Accessibility (MSAA) y, por lo tanto, permite que las empresas continúen beneficiándose de sus inversiones en Windows. IAccessible2 se basa en tecnología abierta originalmente desarrollada por IBM con Sun para tornar al Java y al Linux accesibles para los portadores de necesidades especiales. Después de su implementación en Windows, será más fácil adaptar aplicaciones individuales para accesibilidad en otros sistemas operativos, creando oportunidades de negocios potenciales para desarrolladores de aplicaciones multiplataforma.

Este esfuerzo fue acelerado por la necesidad de producir software accesible de productividad basado en el formato OpenDocument (ODF). La tecnología hace que navegadores como Firefox y formatos como el ODF, que se usan en conjuntos de productividad de fuente abierta tales como el OpenOffice.org o ambientes de sistemas de mensajes como el IBM Workplace, se relacionen en forma más automática e integral con tecnologías asistidas como JAWS, MAGic o Windows Eyes.

**Tomado de:** *planet.com/index.php?idcategoria=17639 www.channel*

# INOCENTES

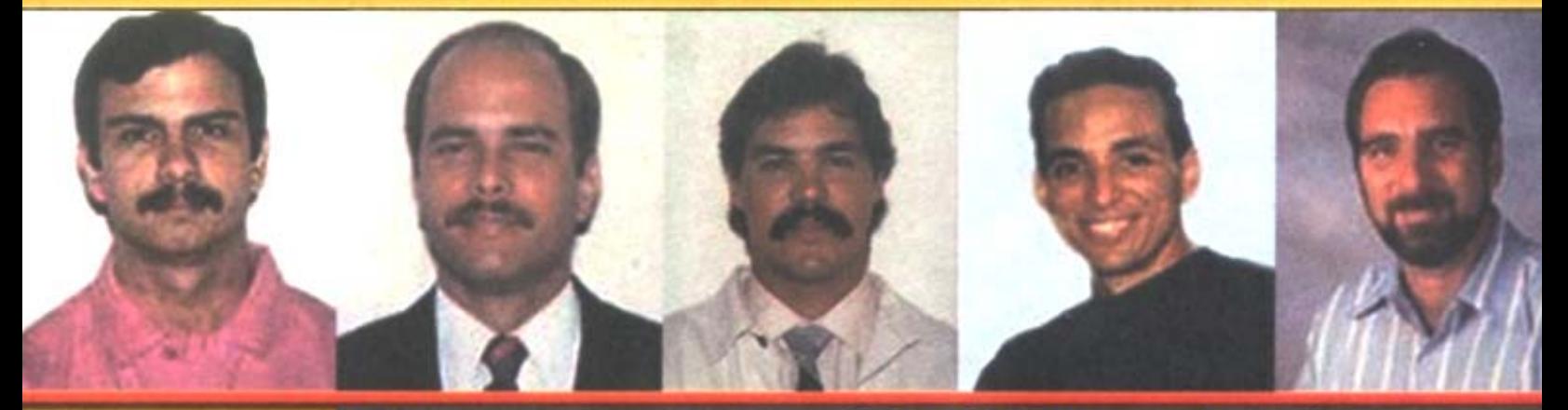

## Intensa campaña de solidaridad internacional

**MÁS DE 900 PARLAMENTARIOS DE TODO EL MUNDO** han declarado su apoyo a los 5 mediante mociones y cartas al gobierno de Estados Unidos pidiendo su liberación.

**EN FEBRERO DEL 2006 110 miembros** del Parlamento británico junto al Premio Nobel Harold Pinter firmaron una carta al Fiscal General de Estados Unidos exigiendo la liberación de los 5.

EL 5 DE JULIO DE 2006 el Tribunal internacional Benito Juárez otorgó este premio a los 5 en reconocimiento a su infatigable lucha por la paz y la justicia y contra el terrorismo.

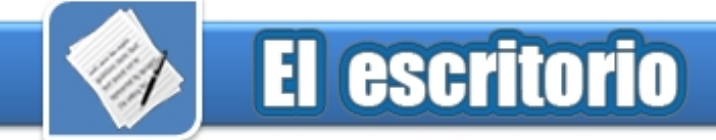

## Las computadoras clonadas **Edgar Sedeño Viamonte**

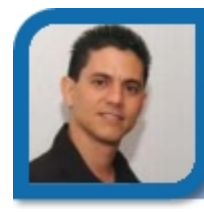

edgar08015@ltu.jovenclub.cu Joven Club Amancio 1

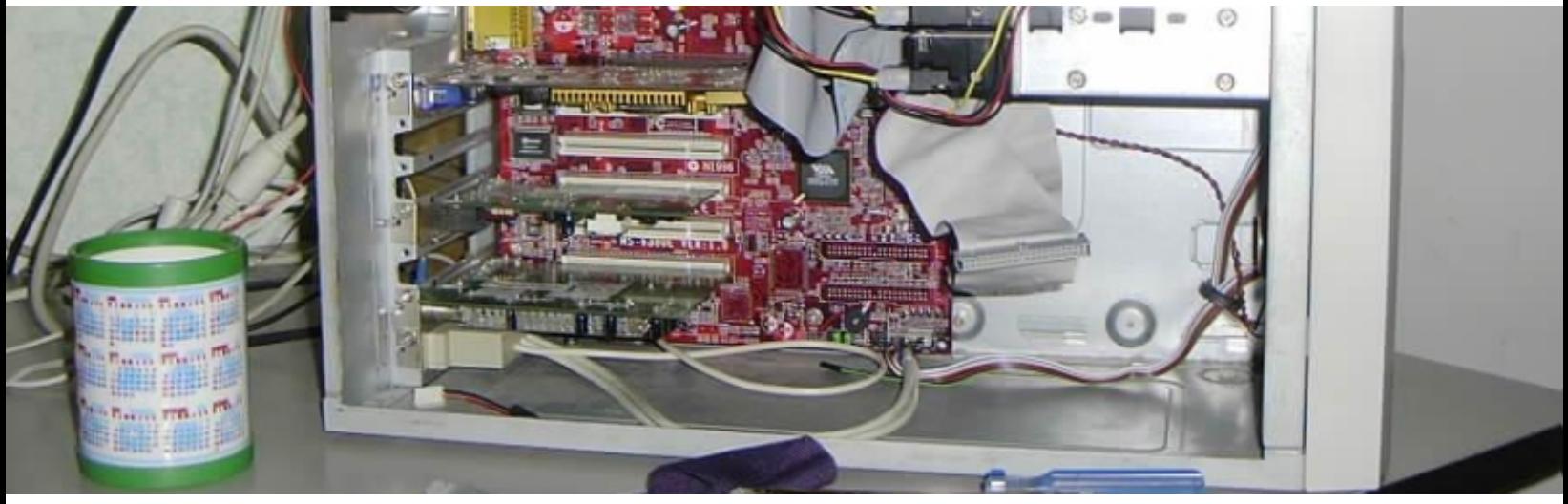

Hoy día un tema muy abordado en la mayoría de los medios de comunicación es la Clonación, ¿sabe usted que las Computadoras se pueden clonar?, pues sí, existen "Computadoras Clonadas", así mismo como usted lo acaba de leer, las computadoras (PC) también se pueden clonar y para ello no es necesario disponer de grandes centros de investigación dotados con los equipos más sofisticados ni de científicos con grandes conocimientos, usted mismo puede Clonar su PC.

Un Clon de Computadora es un equipo de este tipo que ha sido armado con piezas o placas de distintos equipos, o sea no es una computadora de marca como por ejemplo las Acer, Compaq, IBM, Dell u otras, inicialmente estas PC eran más baratas y no tenían las potencialidades de las PC de marca, pero éstas han evolucionado tanto que hoy día brindan las mismas potencialidades, por dentro, una computadora de marca no luce muy diferente a un clon. Básicamente, las dos están conformados por una motherboard o tarjeta madre a la

que se conectan el microprocesador, la memoria, el lector de discos compactos y los demás componentes. Entonces, ¿qué los hace diferentes?, en principio la calidad de dichos componentes. Eso no quiere decir que los fabricantes de clones necesariamente utilicen malos componentes, lo que quiere decir es que si usted piensa adquirir un clon, debe adquirirlo en una empresa seria que le ofrezca tarjetas, discos duros, módulos de memoria y todo lo que usted quiera ponerle a su PC, de buena calidad.

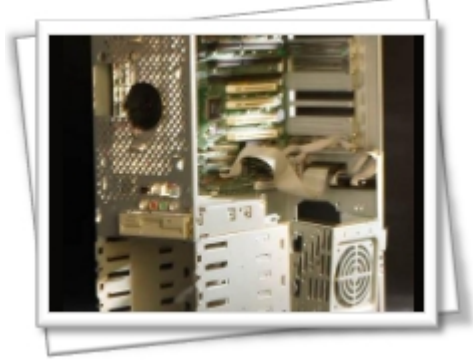

Un gabinete o chasis abierto de una PC, sin sus piezas

Durante años, los fabricantes de clones utilizaron la poca capacidad de expansión de los equipos de marca como un argumento a su

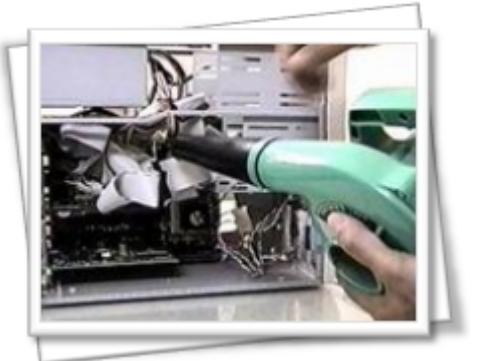

Una PC ya con todas sus piezas

favor, no se sabe bien cuál es el origen de esta percepción, pero es muy probable que provenga de las épocas en que algunos fabricantes incluían en sus equipos tecnologías propietarias que hacían complicados los procesos de expansión y actualización, y exigían que los repuestos fueran de alguna marca especial, incluso no se les permitía poner piezas que no fueran originales pues perdían las garantías de la empresa.

Los clones se pueden armar desde el principio como usted lo quiera, sin necesidad de seguir un modelo específico, éstos tienen fama de baratos, pero si usted los arma con componentes como los que usan los

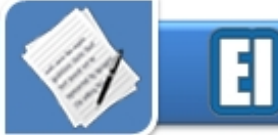

equipos de marca no pueden ser baratos, simplemente porque las partes son más caras.

Aunque hasta este punto la balanza parece equilibrarse a favor de los clones, la decisión final está en sus manos. Pero tenga presente que:

- Las líneas de ensamblaje de los grandes fabricantes están dotadas de una tecnología superior, y sus inversiones en investigación y desarrollo están fuera del alcance de la pequeña industria.

- Una computadora de marca casi siempre es una buena computadora.

- Los fabricantes de equipos de marca fabrican ellos mismos las piezas o lidian directamente con quienes hacen las otras partes, y se dan el lujo de rechazar un componente que no funcione al ciento por ciento.

- Los fabricantes de marca tienen líneas gratuitas de asistencia las 24 horas del día y, en su mayoría, ofrecen garantía de tres años y más.

- Las Computadoras de marca han sido probadas para garantizar el 100% de compatibilidad entre sus componentes y por ende con los software que se van a instalar en ellas.

Ahora tiene elementos de peso para tomar sus propias decisiones a la hora de elegir como obtendrá su computadora, analice sus posibilidades y al final que hará: ¿Se decide a armar un clon? o ¿Adquiere una computadora nueva, de pura raza?.

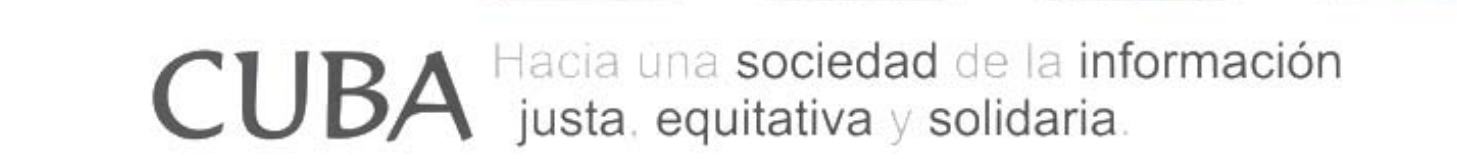

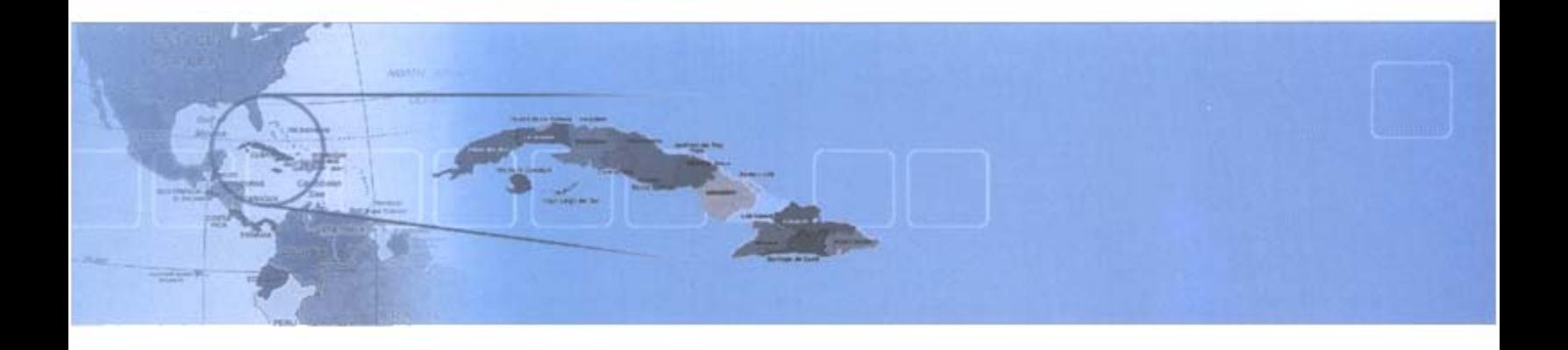

## Ariel, un niño con Xeroderma **Pigmentosa**

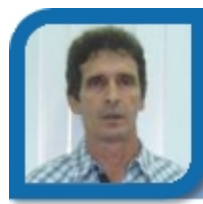

**Antonio Pino Borrego**  tony16021@hab.jovenclub.cu Joven Club Quivicán 2

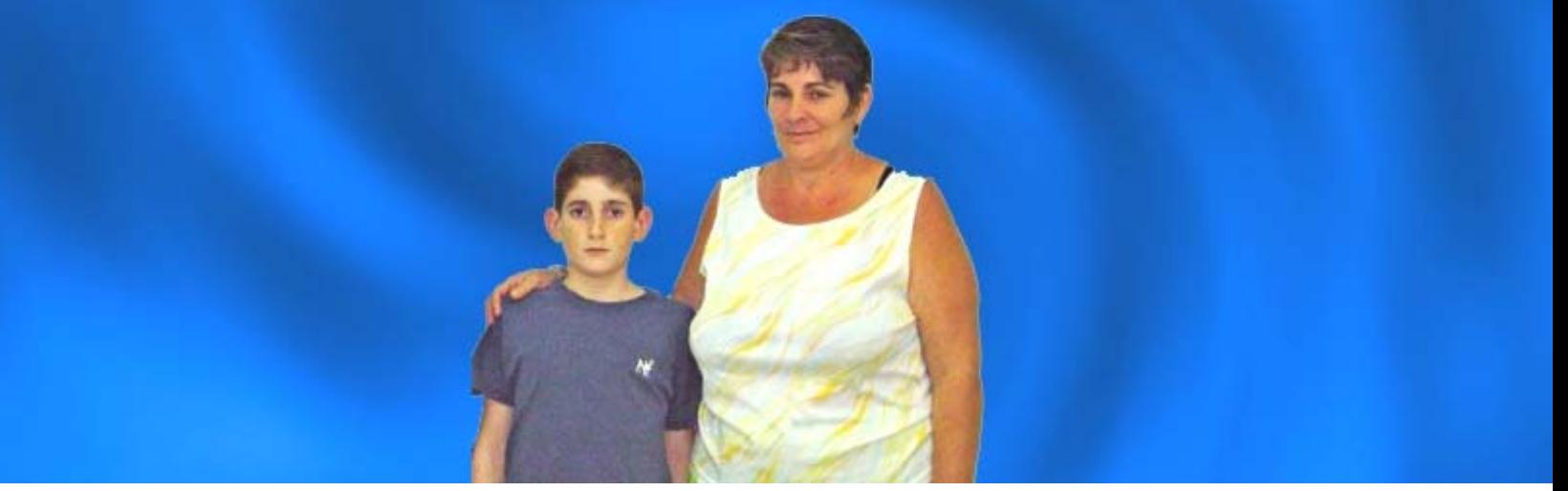

Cuando conocimos que un niño de solo 11 años es diagnosticado con cáncer en la piel, la noticia nos impacta y nos lleva a la obligada pregunta:

#### **¿Qué es el cáncer de la piel?**

Es una enfermedad en la que se encuentran células cancerosas (malignas) en las capas exteriores de la piel. La piel protege al cuerpo contra calor, luz, infección y lesión. También almacena agua, grasa y vitamina D.

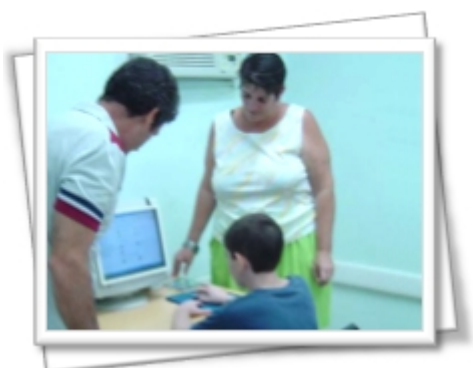

Xeroderma Pigmentosa – XP, es un tipo de cáncer en la piel, teniendo como causa la exposición solar, es mucho más frecuente en individuos de piel pálida, que viven en áreas de gran irradiación solar.

#### **En Quivicán, provincia La Habana, existe un caso de Xeroderma Pigmentosa – XP.**

Dentro de los mil casos de XP que existen en el planeta y de los 59 niños cubanos que padecen de esta enfermedad, se encuentra Ariel Vasallo Gómez, estudia el 6to grado, su maestra asiste su casa diariamente y le imparte las clases. La asignatura computación la recibe en el Joven Club de Computación de su comunidad.

#### **Diagnostico de la enfermedad**

Su mamá Cicilia Gómez nos explica, que a partir de un escrito publicado en el periódico El Habanero, que trataba de niños con pecas y sensibles a los rayos del sol. Se preocuparon y decidieron hacerle un chequeo, pues Ariel tiene muchas pecas, cosa que hasta ese momento era normal. Al llegar al hospital trató con especialistas en Oncología. Se Ariel en el Joven Club **Carlo en la ciencia el el realizaron pruebas pues la biopsia** Ciencia y Técnica 2007. dio positiva. Eso ocurrió en 5 de mayo del 2006.

> En ese momento se le indicó tratamiento: no exponerse a la luz ni a los rayos solares. Ariel comienza el

día entre las 12 m y la 1 pm, se mantiene jugando dentro de la casa. En la noche, sale a jugar al parque un rato y se dirige al Joven Club de Computación y Electrónica Quivicán II, donde es atendido por los técnicos que permanecen con él, sus amiguitos y su mamá Cicilia, hasta que el niño decida, puede ser la 1 o las 4 de la madrugada. El instructor que sistemáticamente lo atiende con esmero y mucho cariño, se siente muy orgulloso de Ariel.

En el Joven Club, ha cursado estudios de Operador de Micro, profundizado sus conocimientos en Excel Avanzado, e incursiona en aplicaciones de animación y diseño. Actualmente participa en una investigación, para un software de gestión económica, haciendo uso de todos los conocimientos adquiridos en el Joven Club. Investigación que presentará en el próximo Forum de

Ariel ha encontrado en el Joven Club su segundo hogar, haciendo realidad sus sueños de crecer de manera culta y ocupar un espacio valeroso dentro de la sociedad.

## El uso de las tecnologías de la informática en la escuela cubana

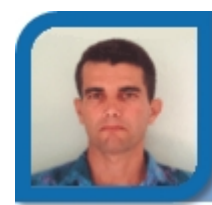

**Midael Sánchez Carrillo**  midael06021@pri.jovenclub.cu Joven Club Bahía Honda 2

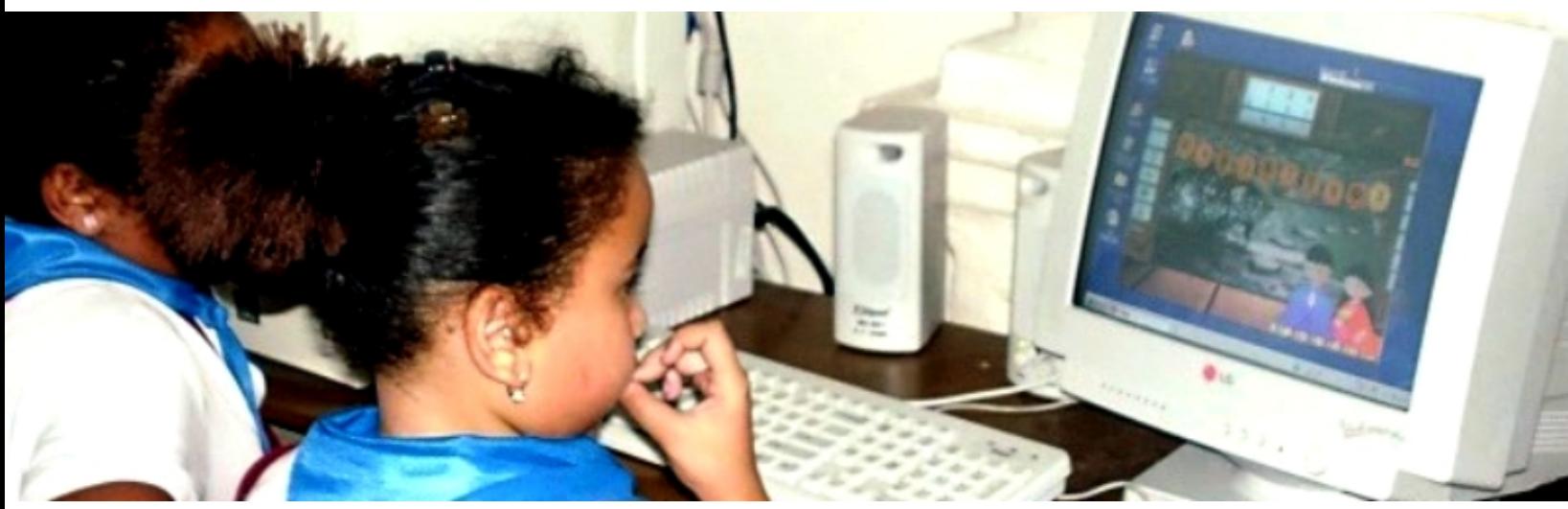

El desarrollo de la ciencia y la técnica alcanzado en la actualidad ha puesto en manos de la sociedad Tecnologías de la Informática y las Comunicaciones (TIC), que incrementan la productividad y el bienestar del hombre. Entre ellas se destaca la computadora, con todos sus periféricos, la que ha pasado a ocupar un lugar importantísimo en todas las esferas de la vida social.

Hoy día resulta común verla en una oficina, una industria, en un comercio, un hospital, un centro turístico o un centro docente, inclusive en muchos hogares, el avance y desarrollo en estas tecnologías ha ido progresando con pasos agigantados. Las máquinas computadoras han provocado una verdadera revolución en el orden social y económico.

Tanto es así que hoy en día estas máquinas están presentes en cualquier entidad y justamente, el desarrollo alcanzado obliga a apoyarse en ellas para entre otras funciones, agilizar los distintos procesos, haciéndolos más precisos y confiables; humanizando el trabajo

del hombre. Hoy la computadora transforma en muchos sentidos el contenido y el carácter del trabajo y de la enseñanza.

Entre los impactos sociales y específicamente educacionales que ha provocado podemos señalar:

- Fácil acceso a gran variedad de información. Sobre cualquier tema y en cualquier formato, especialmente a través de la Web, pero también mediante el acceso a las numerosas colecciones de discos en soporte CD-ROM y DVD.

- Instrumentos para todo tipo de procesamiento de datos.

- Canales de comunicación inmediata, sincrónica y asíncrona para difundir información y contactar con cualquier persona o institución del mundo.

- Almacenamiento de grandes cantidades de información en pequeños soportes magnéticos de fácil transporte.

- Automatización de tareas.

- Interactividad. Las computadoras nos permiten "dialogar" con programas de gestión, videojuegos, materiales formativos multimedia, sistemas expertos específicos.

- Homogeneización de los códigos empleados para el registro de la información mediante la digitalización de todo tipo de información: textual, sonora, icónica y audiovisual.

- Instrumento cognitivo que potencia nuestras capacidades mentales y permite el desarrollo de nuevas maneras de pensar.

No podemos absolutizar que el uso de la computadora constituye solo beneficios y ventajas. El desarrollo de la automatización también ha incidido de forma negativa. Tal es el caso de Internet, red global de transmisión de datos. A pesar de los beneficios que puede aportar el uso adecuado de esta red, deben considerarse algunas limitaciones y peligros, como su crecimiento sin control, lo que afecta regulaciones, normas y restricciones de orden operativo y jurídico que vulneran la

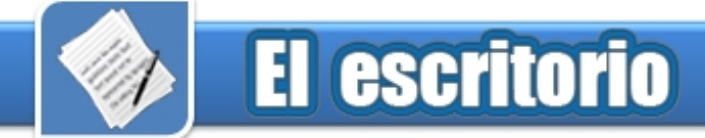

soberanía y la identidad cultural de los países.

Otro aspecto elemento negativo a tener en cuenta que solo un 45% corresponden a la educación y la investigación. En los últimos años se han reportado en Internet actos de terrorismo de todo género, desde la contaminación de virus hasta el robo de información restringida, pasando por la distribución de anuncios comerciales, propaganda política deliberada y pornografía.

Otro elemento a tener en cuenta es algo que en estos momentos está en boca de todos, aunque algunos solo lo mencionan sin siquiera saber su significado real Brecha Digital:

En síntesis, el concepto de brecha digital no es sino la representación de una separación, entre países o grupos sociales, que se da por las diferencias existentes en propiedad y uso de las TIC, repercutiendo negativamente en factores como la productividad, la competitividad y otros en los que la Sociedad de la Información ha demostrado tener cierto impacto; y más allá de esto, y más importante, la brecha digital es una traba que impide el acceso a la Sociedad del Conocimiento.

El impacto social que vienen produciendo las TIC ha alcanzado, por supuesto, la esfera educativa. La escuela no puede estar ajena al acelerado auge que ha tomado el uso de la computadora en las diferentes esferas de la vida social, y por tanto tiene la obligación de preparar a las generaciones actuales y futuras de forma tal, que pueda asimilar la nueva tecnología y sus constantes cambios y asumir la nueva relación hombre-máquina.

#### **Introducción de la Computación en Educación**

A lo largo de las últimas décadas, se

ha producido la introducción progresiva de los ordenadores en los centros escolares, bien a través de planes institucionales o bien debido a la propia iniciativa de los profesores y, en la actualidad, es aceptada con satisfacción su presencia en las aulas. Gran cantidad de maestros y profesores han utilizado estas tecnologías con sus alumnos y acumulan una gran importancia en estos aspectos.

Además se ha demostrado en investigaciones que el empleo correcto de la computadora propicia el desarrollo en muchos aspectos de la enseñanza. Es por tanto un medio con gran nivel de aceptación por el gremio educacional, por lo que toda iniciativa dirigida a educar y formar para la sociedad de la información y sus tecnologías desde la escuela es bienvenida.

En nuestro país se está trabajando desde hace algunos años en la informatización de la educación y la sociedad, ejemplo de ello lo constituyen los JCCE que desde el 8 de septiembre de 1987 fueron fundados por el compañero Fidel Castro Ruz y que este año festejan su XX Aniversario, es significativo la labor de informatización de la sociedad cubana y del trabajo con los niños en círculos de interés y juegos instructivos, otro elemento significativo ha sido la introducción masiva de la computación en la esfera educacional, desde varias décadas atrás y la nueva revolución que se, con la instalación de laboratorios de computación en todas los centros educacionales del país, dotados con medios tecnológicos de punta.

El uso de la computación en el proceso pedagógico no es cosa nueva, desde hace algunos años se ha estado trabajando e investigando, sin embargo, es con esta

revolución educacional que surgen en todas las provincias y algunos municipios del país, grupos de creación de software para la Educación, creando productos como La Edad de Oro, Himnos y Marchas, K100fuegos, además de todo el compendio de Soft contenidos en el CD Catálogo Automatizado del MINED, entre otras producciones de alta calidad.

En estos momentos ha marcado pauta la creación de software para la educación cubana, porque se puede decir que la creación en años atrás era mas bien espontánea, porque se creaba en diferentes plataformas, no había uniformidad en las creaciones, no se abordaba la totalidad de las asignaturas y el 100% del currículum, además de otras dificultades que presentaban estos productos, es por ello que muchas de las problemáticas expuestas se solucionan ya en una de las últimas producciones de software, la Colección Multisaber, para la Educación Infantil, para la Educación Media El Navegante y para le Media Superior y Técnica la Colección Futuro, que tienen como características esenciales:

- Un software curricular extensivo.

- Enfoque multidisciplinario.

- Ambiente de aprendizaje ameno y dinámico.
- Alto nivel de interactividad.
- Gran capacidad de adaptabilidad.
- Control y autocontrol de la actividad de los alumnos.

- Un empleo adecuado del lenguaje oral y escrito, así como del estilo y tamaño de la fuente.

Es una producción que rompe con la

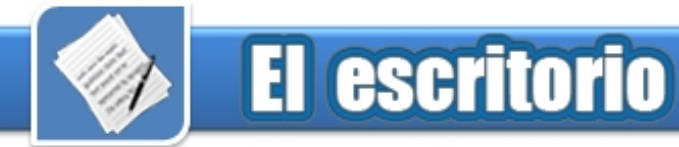

tradición en la producción de Software, ahora un Software es a la vez entrenador, evaluador, juego, tutorial, libro electrónico, etc. además de contar con bibliografía actualizada para los docentes, una traza o registro de la actividad realizada por el alumno. Es por ello que cambia la clasificación, ya no son tutoriales, entrenadores, juegos, libros electrónicos, etc. ahora son configurables (abiertos o cerrados) y no configurables.

En el caso de los configurables abiertos el maestro, profesor o programador siempre y cuando tenga las contraseñas puede agregar o quitar ejercicios de la base de datos del software; no siendo así en los cerrados, en los cuales el maestro o profesor configura de acuerdo con las actividades que contiene el software sin poder agregar nuevas, para el caso de los no configurables el maestro o profesor solo puede interactuar con los ejercicios que trae el software. Con relación a estos aspectos es importante ir trabajando de lleno en la producción de software educativos para plataformas libres, siguiendo la línea del Ministerio de la Informática y las Comunicaciones para la migración hacia el Software Libre,

específicamente Linux.

¿En las esferas educacionales cual es el uso de las computadoras?

1- Herramienta de Trabajo. En la gestión administrativa, ejecutiva y de dirección.

¿Están preparados todos los trabajadores docentes y administrativos para utilizar la computadora como herramienta de trabajo?

¿Se explotan todas las potencialidades de la PC en las escuelas?

¿Qué hacer entonces?

Estas son algunas de las problemáticas en las que el Ministerio de Educación se encuentra trabajando en estos momentos y ya se manifiestan resultados favorables*.*

2- Objeto de Estudio. En la implementación como asignatura básica para el curriculum de cada nivel.

Ya la computación está en todos los niveles educativos, con sus programas, orientaciones metodológicas incluso software.

3- Medio de Enseñanza.

¿Se utiliza correctamente la computación y el Software educativo en las clases?

Según Funciones Didácticas se pueden utilizar para:

- Introducción de nuevos contenidos.

- La ejercitación de los contenidos ya abordados.

- Las tareas de investigación (Tareas investigativas, Trabajos Prácticos, seminarios, mesas redondas, tribunas, etc.)

En estos aspectos los resultados son favorables, no obstante la práctica diaria es la que más enriquece este proceso de introducción de la computación en la esfera educacional.

El futuro de la computación en la escuela cubana ya está trazado, y los resultados ya se están viendo, solo resta continuar enriqueciendo la cultura educacional. Se puedo decir que ya los niños cubanos incluyen en su vocabulario varios términos que hace años atrás no conocían: computadora, monitor y ratón.

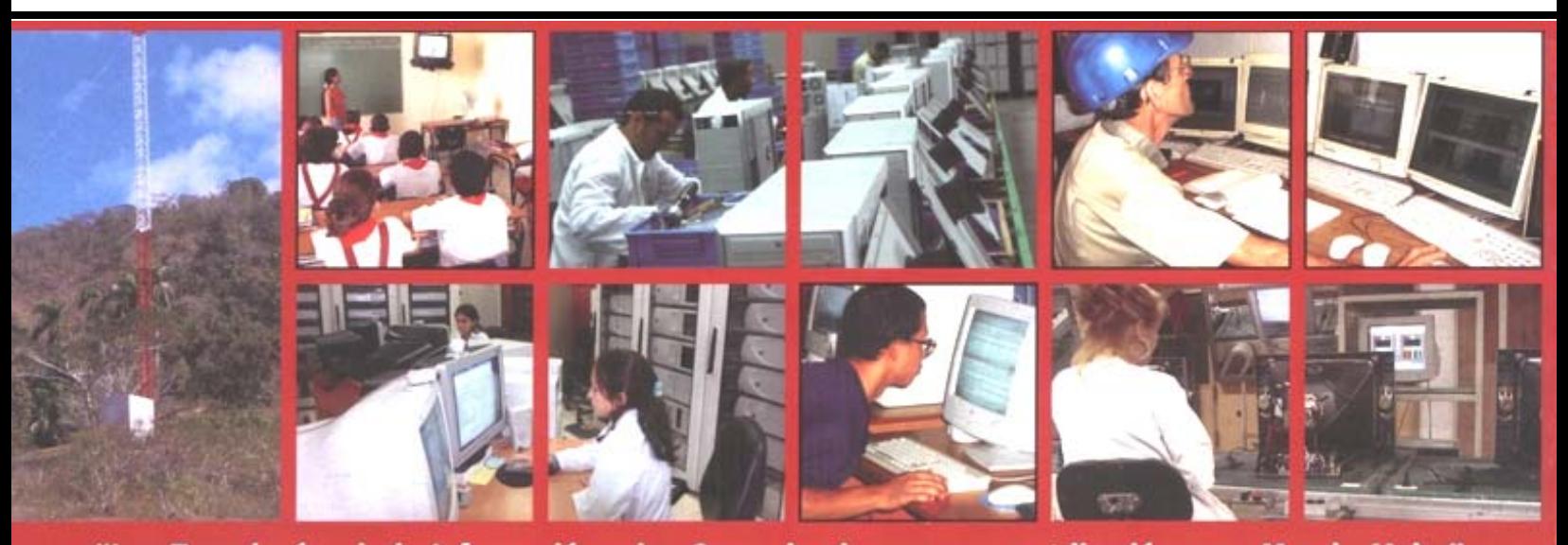

"Las Tecnologías de la Información y las Comunicaciones y su contribución a un Mundo Mejor"

## Llegar a las alturas, un sueño hecho realidad

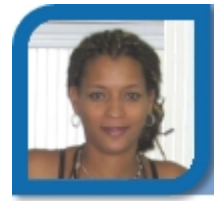

**Lisett Vizcaíno Venero**  liset06021@cha.jovenclub.cu Joven Club Habana del Este 2

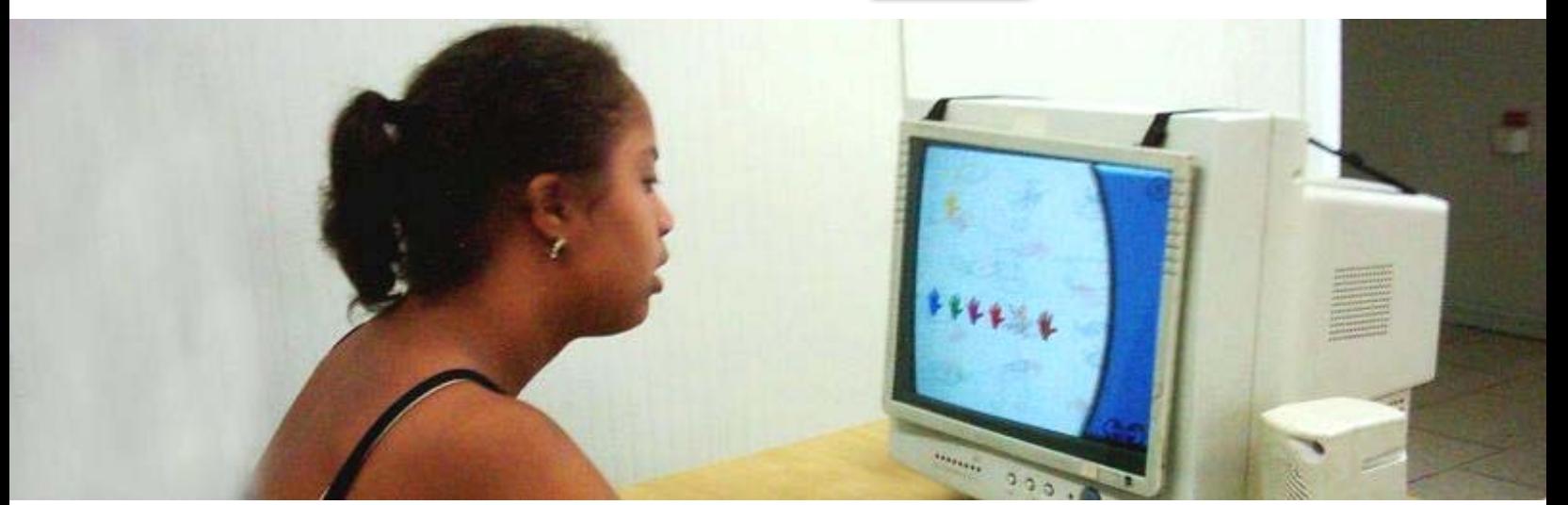

Este Proyecto consiste en Insertar a las personas que padecen Síndrome de Down en el Programa de los Joven Club, logrando desarrollar en ellos un grupo de habilidades intelectuales e informáticas generales mediante el uso de las TICs, contribuyendo a la elaboración de un programa de clases o actividades, que facilite un buen desarrollo de la actividad durante el trabajo con personas que presenten este tipo de discapacidad, y a su vez adquieran una cultura informática.

Los logros alcanzados por ellos en el Joven Club se ejemplifican en: Encendido y Apagado de la computadora de manera independiente, uso y Manejo del Mouse, uso del teclado, aplicando combinación de teclas, reconocen colores, formas, tamaños en figuras geométricas, establecer comparaciones en cuanto a tamaño y cantidades, Desarrollar el orden lógico a partir del uso de rompecabezas, Identificar los dispositivos que forman el equipo, realizar búsquedas de los Software para trabajar, Ejecutan los Software

Educativos y juegos Instructivos, Navegan sin dificultad por ellos, atendiendo a las indicaciones y sentido de orientación, en su mayoría cambian el tapiz del escritorio, Utilizan la aplicación *Paint* con la mayoría de las herramientas que posee, a partir de la reproducción de dibujos hechos a mano por ellos mismos en hoja de papel. Han desarrollado el colectivismo, la ayuda mutua, el compañerismo, el respeto y la solidaridad.

Se ha logrado la reincorporación de las madres en el Proyecto, buscando el espacio que habían perdido por años, sintiéndose motivadas y mostrando gran interés en cuanto al uso de la tecnología.

Teniendo en cuenta que la mayoría de las personas que padecen este tipo de Síndrome ya sobrepasan la edad escolar, que oscilan entre los 17 y los 50 años, podemos decir que este proyecto les crea un sentido de pertenencia mas elevado con relación a su familia, hogar y a la comunidad, que contribuye a la

motivación, estimulación y gran interés que manifiestan ellos desde que están asistiendo al Joven Club.

Así defendemos una única idea y es que brindarles la oportunidad que se merecen constituye una gama de logros a partir de los avances que se van observando para darles la posibilidad de conocer, experimentar e intercambiar con las nuevas transformaciones que ocurren en nuestro país en cuanto al tema se refiere, permitiéndoles de esta forma ser individuos respetados y útiles a la sociedad, lo que los ayuda a desarrollarse como hombres y mujeres plenos de si mismos a pesar de sus limitaciones, para que: Llegar a las alturas, sea un sueño hecho realidad.

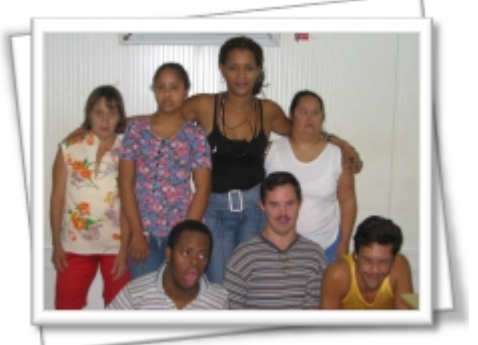

Instructora con sus alumnos

## Digitalización del control de la calidad del laboratorio clínico

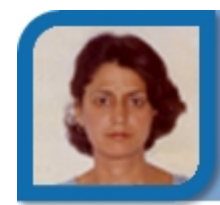

**Juana Maribel Suárez Guerra**  maribel05025@cfg.jovenclub.cu Joven Club Cruces 2

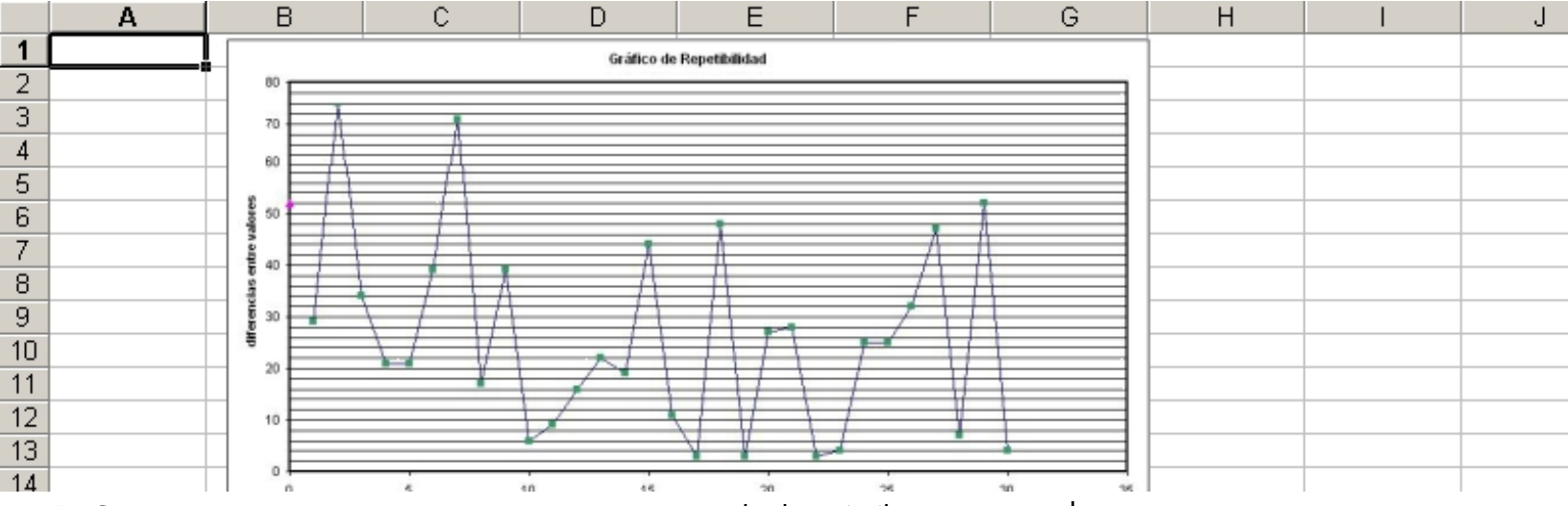

repetibilidad son análisis que se realizan en todo laboratorio químico sea clínico o no, con el objetivo de tener un control de la calidad de los análisis que se realizan, permitiendo a través de un análisis estadístico tomar decisiones administrativas según los resultados que ellos arrojen, permitiendo corregir errores y ganar en calidad y confianza en los resultados.

Era preciso automatizar este trabajo, el cual consiste en utilizar el Programa de Microsoft Excel para desarrollar el análisis estadístico del control de calidad del laboratorio clínico, aprovechando la posibilidad que nos brinda este programa de reducir al máximo los cálculos engorrosos y la creación de gráficos de modo manual, hacer de la interpretación de los resultados algo asequible para cualquier usuario que lo utilice y además ganar en precisión de los cálculos.

Este control se aplica en determinaciones hematológicas enzimáticos para las cuales no se dispone de un material con la suficiente estabilidad

El Control de la reproducibilidad y para conservarlo durante tiempo. el programa. para conservarlo durante tiempo.

> Este control se realiza a ciegas, introduciendo duplicados de muestras que posee el técnico para procesar en el día y pasado 30 días con los duplicados se calcula. 1- Se insertaron funciones de

Su modo de realización parte de la investigación por 20 días, al cabo de este tiempo se revisan los valores y se eliminan los que a simple vista no forman parte del conjunto. Se Debes realizar en días sucesivos tantas determinaciones como valores se hallan eliminado para completar la serie de 20.

Con los valores limpios de errores groseros, se calcula la Media, la Desviación Estándar y el Coeficiente de Variación, para obtener la expresión numérica de la precisión del método con esto podemos confeccionar la carta.

Estos complejos cálculos y gráficos realizados a mano han sido sustituidos por cálculos y gráficos realizados en Microsoft Excel, permitiendo introducir los datos solamente y de lo demás se encarga

En el trabajo fue aplicado un formato similar a la carta de control utilizada como norma.

diferentes tipos, entre ellas, funciones lógicas, estadísticas y otras creadas con el adjetivo de facilitar la interpretación de los resultados.

2- Se aplicó formato Condicional para solucionar la interpretación de los resultados de la Reproducibilidad.

3- Se insertaron gráficos de líneas que permiten la visualización gráfica de los resultados.

4- Se aplicó protección de las celdas que contienen fórmulas, asegurando que el usuario solo introduzca los datos en aquellas celdas que no perjudiquen el buen funcionamiento del mismo.

5- Se introdujeron comentarios en la celdas que lo requieren.

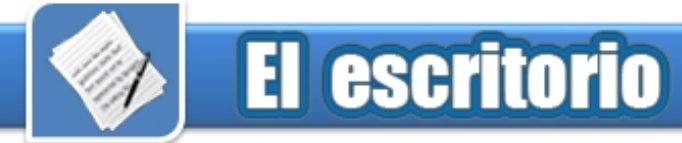

6- Se crearon macros que posibilitan una fácil configuración de la página e impresión de la carta y de los gráficos.

La utilización del la digitalización del control de calidad ha permitido precisión y rapidez en los cálculos y confecciones de gráficos, así como en la interpretación de los resultados durante 2 años en el Laboratorio clínico aplicado.

Permite además que cualquier personal relacionado con el tema pueda obtener la interpretación de los resultados con solo introducir los datos obtenidos y tomar las medidas pertinentes en caso de estar fuera de control los mismos.

El mismo puede ser aplicado en cualquier Laboratorio Clínico o en otro Laboratorio ya que la repetibilidad y reproducibilidad son

análisis estadísticos realizables en cualquier laboratorio para controlar la calidad del trabajo.

Tiene dos años de aplicación en el municipio de Cruces provincia de Cienfuegos con muy buenos resultados. Actualmente se trabaja para su generalización en todo el país, de esta forma, se simplifica el trabajo de los ingenieros y técnicos químicos.

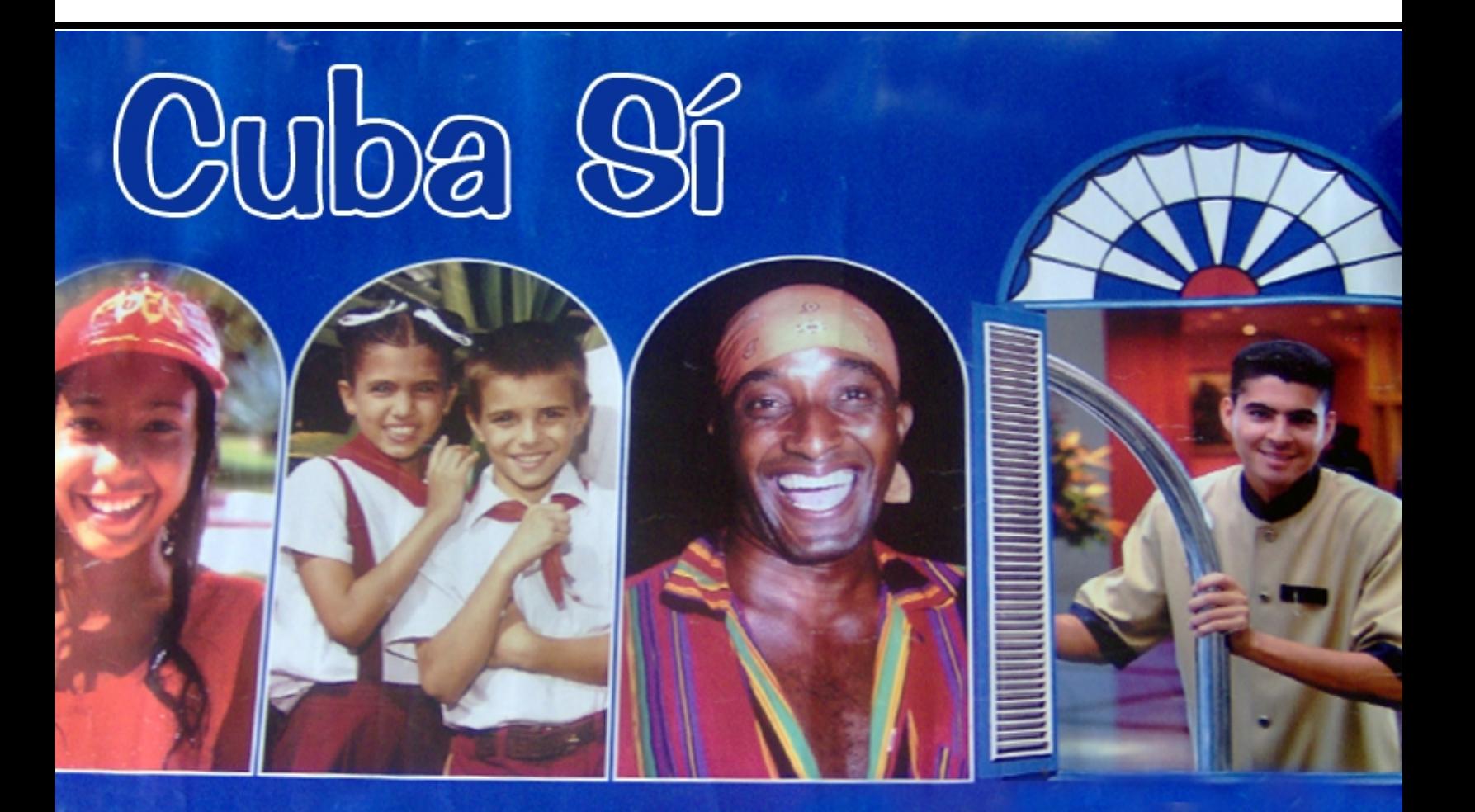

## Comparte mi Alegría

## Uno para Google y Google para todos **Raymond J. Sutil Delgado**

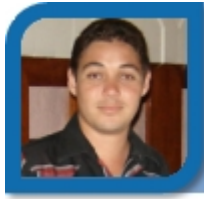

webmaster@ltu.jovenclub.cu Dirección provincial Las Tunas

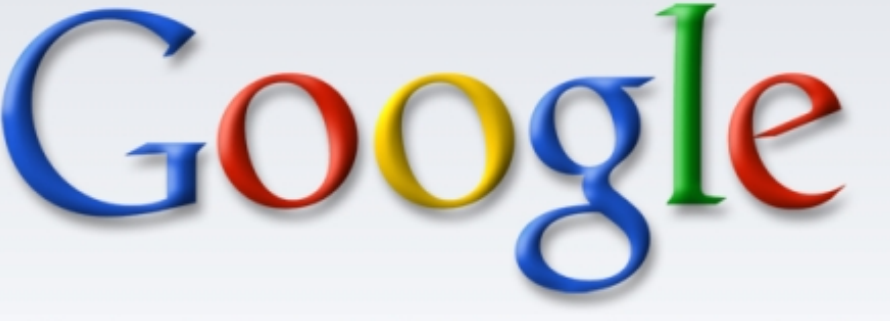

#### Web Images **News** Maps Groups

## Google Search

Hace varios años Yahoo, Altavista y otros en menor cuantía, eran los buscadores más utilizados por los usuarios que navegaban por la Internet. Ahora cuando necesitamos buscar una información, la inmensa mayoría utilizamos Google. Y es que este nuevo buscador de solo 9 años de edad, acaparó la atención del mundo desde sus comienzos.

Larry Page y Sergey Brin, creadores de Google.com, tenían la misma idea, conseguir información relevante a partir de una substancial cantidad de datos. En 1998 en su fase beta (Google.com), tenía unas 10 000 búsquedas por día. La prensa comenzaba a hablar del nuevo buscador y de su excelente funcionamiento. El 21 de septiembre de 1999 desapareció definitivamente la etiqueta que lo identificaba como una versión beta, para pasar a ser el buscador oficial número uno de Internet, ya con importantes clientes como AOL/Netscape, que escogió a Google como su servicio de buscador, haciendo que superase los 3 millones de búsquedas al día

Google opera desde Mountain View,

California (Googleplex), y basa su éxito en una filosofía de trabajo que mezcla un estilo muy desenfadado e informal, con la alta preparación de sus empleados (googlers).

Sus servicios se ofrecen en 117 idiomas, aunque las herramientas pueden ser manejadas en muchas otras lenguas diferentes. A cualquier usuario de la Internet de estos tiempos que se le pregunte ¿y tú porque usas Google? va a contestar algo parecido a: "Casi siempre encuentro lo que busco sin perder el tiempo visitando otros sitios que no me interesan" "Es muy rápido" "Es muy fácil de usar"

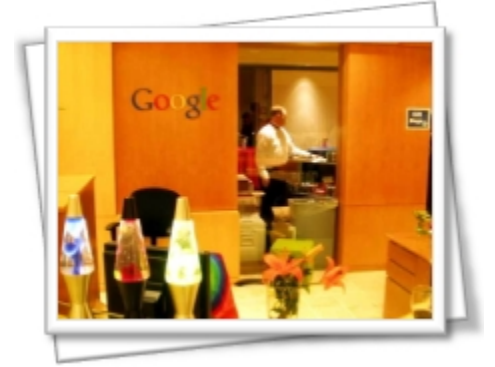

Lobby de Googleplex en Mountain View, California

PageRank, es la tecnología de búsqueda implementada en el buscador, mide objetivamente la importancia de las páginas web, y por ese criterio las muestra. Se calcula que resuelve una ecuación de 500 millones de variables y más de 2 000 millones de términos.

La compañía sólo guarda el secreto de la fórmula matemática, lo demás lo saben los competidores. El buscador se apoya en 54 000 servidores, 100 000 procesadores y 261 000 discos duros repartidos por Estados Unidos y Europa. Esto lo convierte en el sistema informático más grande del mundo.

Pero Google, no solo es un buscador que realiza búsquedas de sitios web, también busca otros formatos como PDF o imágenes. En los últimos años, la compañía a desarrollado otras tecnologías, que dan vida a nuevos servicios y aplicaciones, la mayoría de ellos gratuitos. Desde búsquedas de noticias, imágenes y noticias, pasando por un paquete de Office en línea, hasta el mundialmente popular Google Earth.

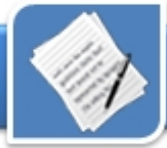

#### **Google News**

La opción de buscar noticias es un servicio que luego fue imitado por sus competidores. Consulta setecientas fuentes de información actualizadas continuamente, y presenta una interfaz gráfica amigable con el usuario, que contiene una decena de opciones para organizar la búsqueda. Dependiendo del país de donde se conecte el usuario, una de las columnas de noticias es dedicada a noticias de esa nación, así como una opción de suscripción a una lista de noticias.

#### **Google Reader**

Es una herramienta para gestionar y visualizar todos los feeds de sitios web en los que el usuario esté interesado. Los feeds son pequeños archivos que incluyen las noticias de un sitio web, y que están escritos de una manera estandarizada para que puedan ser leídos por programas informáticos, como por ejemplo Google Reader, NewsGator, FeedReader, entre otros.

Así, en lugar de visitar permanentemente los 100 sitios web que el usuario lee frecuentemente, simplemente debe añadir los 100 feeds correspondientes a Google Reader, el cual se encargará de notificarnos puntualmente de las novedades que se produzcan en cada uno de estos sitios web.

#### **Gmail**

El servicio es gratuito, correo electrónico vía web, ofrece 1 Gbyte (1000 Mb) de capacidad. El usuario no necesita crear carpetas y subcarpetas para almacenar y ordenar los mensajes que manda y recibe, ya que el servicio incorpora la misma tecnología que utiliza para buscar en www-Internet para encontrar información dentro del correo electrónico de cada usuario. Se accede a él a través de una

invitación que debe ser realizada por un usuario ya registrado.

#### **Google Desktop**

Es el buscador de Google, adaptado y dedicado a las búsquedas locales en la propia PC en lugar de Internet. Se trata de una potente y sencillísima utilidad que pone al alcance todos, los recursos del buscador web para poder localizar cualquier archivo del sistema en unos segundos. Al instalar la aplicación, la misma de forma sutil, comienza a indexar a una base de datos todas las direcciones y posición del contenido de tu PC. Este proceso puede durar días dependiendo de la capacidad del disco duro, velocidad del procesador y memoria RAM, que posea tu equipo.

#### **Google Docs & Spreadsheets**

El servicio permite crear, modificar y almacenar en un servidor, archivos que posteriormente pueden ser abiertos y editados en cualquier computadora que tenga acceso a la red. No sólo permite crear nuevos documentos, sino también subir desde la PC a la red archivos en formato DOC, XLS, ODF, ODS, RTF, CSV o PPT los que incluso se pueden editar en colaboración y en tiempo real. Es un paquete de Office en línea, este tipo de herramientas compite con los programas de pago instalados en las computadoras. Una nueva solución para los que apuestan por la informática libre.

#### **Google Earth**

Una aplicación que combina la potencia de las búsquedas de Google con imágenes de satélites, mapas, terrenos y edificios 3D para poner toda la información geográfica del mundo al alcance de tu mano. Se ha hecho muy popular, incluso existen sitios web donde se comparten las fotos tomadas por los usuarios.

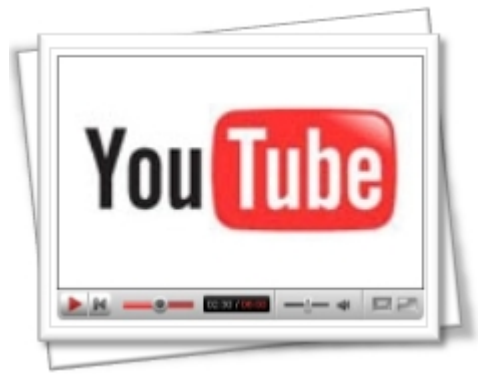

Reproductor Youtube, portal de Internet de descargas de vídeos

#### **Google Page Creator**

Es un editor de páginas web en línea, permite además de crearlas, alojarlas en *googlepages.com*, donde cada usuario que se registre dispone de un espacio gratuito de 100 Mbyte, este servicio utiliza la tecnología Ajax**,** las aplicaciones basadas en esta tecnología ofrecen a los usuarios la posibilidad de realizar complicadas interacciones (zooms en los mapas, desplegar listas de mensajes, ofrecer información en tiempo real, etc) sin tener que esperar una respuesta del servidor.

#### **Google Print o Book Search**

Es la herramienta que busca el texto completo de los libros para encontrar aquellos que puedan interesarle al usuario, y averiguar dónde puede comprarlos o conseguirlos. Google ha digitalizado millones de libros hasta el momento. Si el editor o el autor de un libro ha otorgado permisos a Google, el usuario podrá ver algunas páginas completas del libro. Además, si no está protegido por derechos de autor, es posible hasta hojear el libro completo. En todos los casos, el usuario encontrará vínculos que enlazan directamente con librerías en línea en las que puede adquirirlo.

#### **Google Talk**

¡Un servicio para hablar!. Google Talk es una pequeña aplicación que

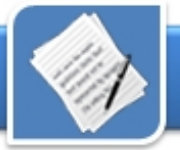

permite llamar o enviar mensajes instantáneos a los amigos, de forma gratuita, en todo momento y desde cualquier lugar del mundo. Es un programa de mensajería instantánea como el que posee Yahoo, MSN y Skype, por mencionar algunos, esta aplicación también accede a VoIP de protocolo Jabber.

#### **Picasa y Picasa Web Albums**

Es una aplicación que localiza y organizar todas las fotos de tu equipo, además de proporcionar herramientas para editarlas. Picasa Web Albums, es la versión en línea, los contactos del usuario pueden ver fotografías tan grandes como sea su pantalla, girarlas, hacer zoom o navegar rápidamente a través de ellas. Se pueden compartir, aproximadamente, mil imágenes del tamaño de un fondo de escritorio. Sin dudas es una herramienta muy útil.

#### **YouTube**

Este es el portal de Internet de descargas de vídeo en línea más famoso, creado en febrero de 2005, y el cual Google compró por 1 600 millones de dólares, para fusionarlo con su buscador de videos Google Video. YouTube se ha convertido en todo un fenómeno contiene millones de archivos y ha popularizado vídeos caseros y de aficionados, compartiéndolos con todos los usuarios de la red.

Estos son algunos de los productos de Google (a desarrollado más de sesenta), los que van dedicados a la mayoría de los usuarios. Existen otros para sectores especializados: webmasters, periodistas, programadores, astrónomos, etc.

#### **El momento de Google**

La actividad de Google crece día a día y, según comentan sus directivos, no pueden prever hasta dónde va a llegar su crecimiento.

Aseguran que hay límites, pero hasta hoy no los ven. La forma de interactuar de la compañía con los usuarios (email, búsquedas, hospedaje, en fin servicios para todo) y la imponente presencia en Internet hacen que Google maneje los datos privados de millones de personas en todo el mundo.

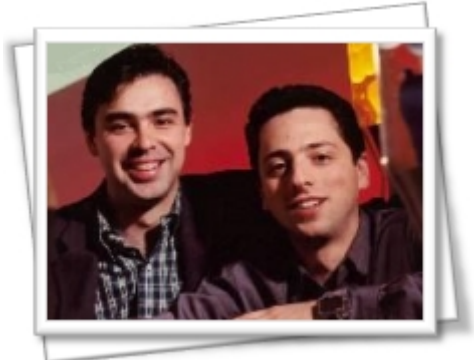

Larry Page y Sergey Brin, creadores de Google.com

El tema despertó el interés de algunos, al punto de realizarse un corto animado *"Masterplan: about the power of Google"* (Plan Maestro: El poder de Google) pretenden sensibilizar a aquellas personas que aún no se han planteado la problemática de la esfera privada, aunque en tanto esto continúe asegurado, no habrá nada que criticar, agregaron los realizadores (estudiantes de la Universidad de Ciencia Aplicadas, Alemania) en una entrevista realizada en la premier.

Actualmente la compañía cuenta en su buscador (servicio más utilizado) con más de 8 500 millones de elementos, repartidos en alrededor de 7 300 millones de páginas web y 1 200 millones de imágenes. En un solo día se realizan más 250 millones de búsquedas. Google se convirtió en 2007, en la marca más valiosa del mundo, superando a la emblemática empresa Microsoft.

Las personas pasan cada vez más tiempo en Internet y Google se ha propuesto ofrecerles a todas, las aplicaciones y servicios que necesiten. "Search, Ads and Apps" (búsquedas, anuncios y aplicaciones), es el nuevo lema que ahora mismo muestra la dirección a seguir. Google mantiene su liderazgo en el sector gracias a la continua innovación de sus capacidades de búsqueda, confiabilidad, métodos de trabajo, ingenio y lo más importante, su fidelidad hacía los usuarios, esto último una rareza, que ya no se encuentra por estos días, al doblar de la esquina.

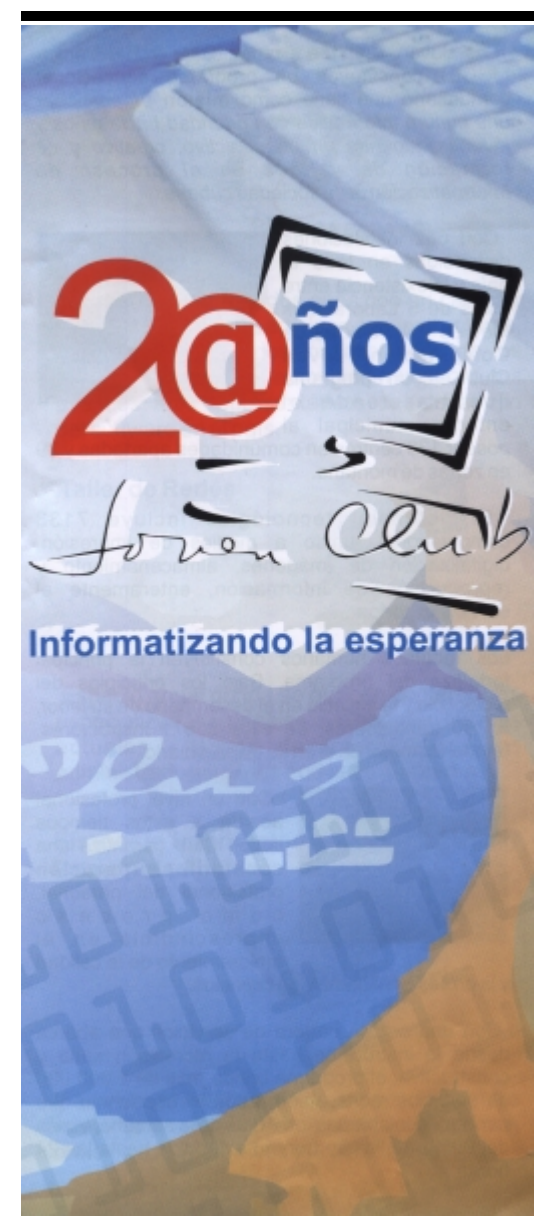

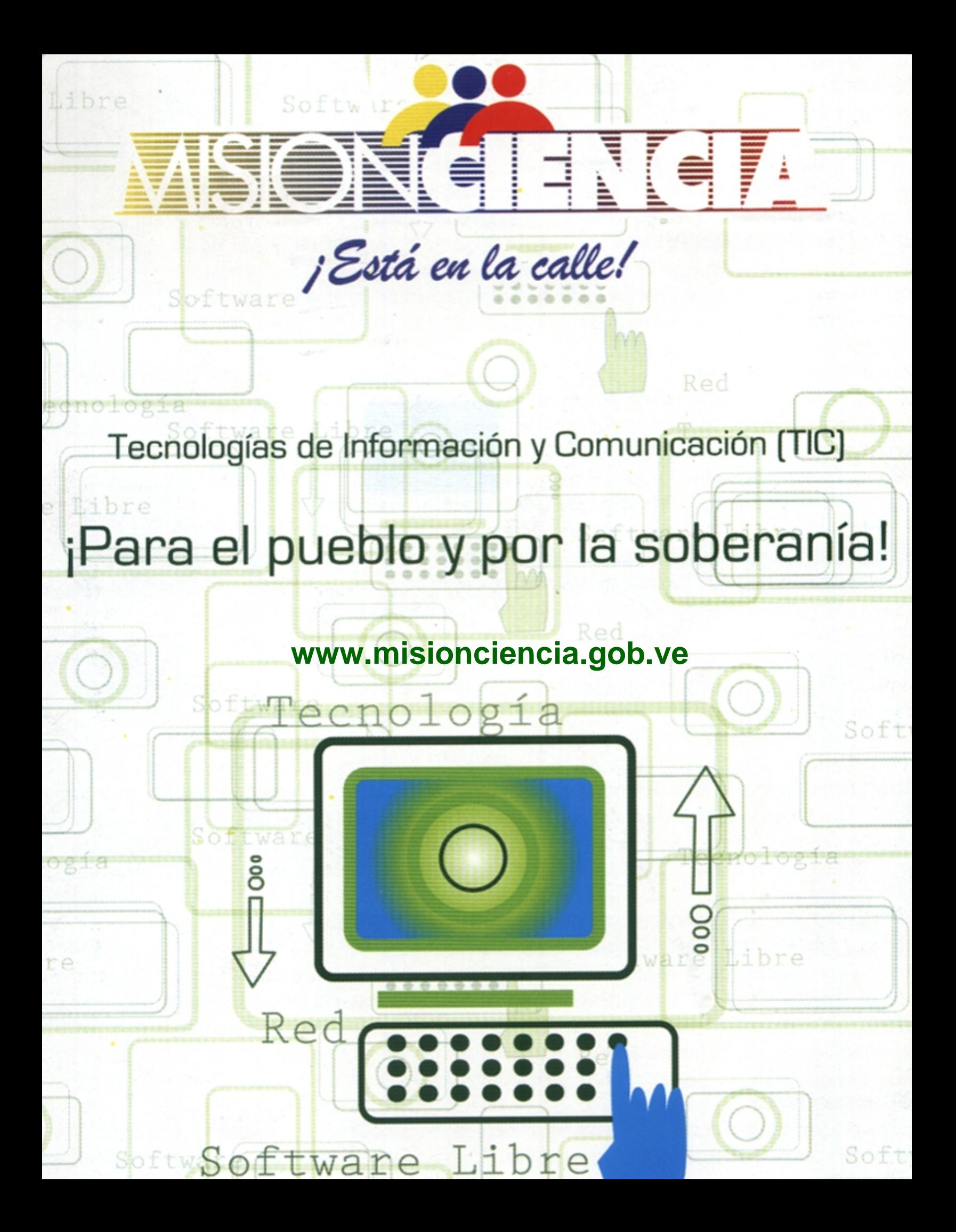

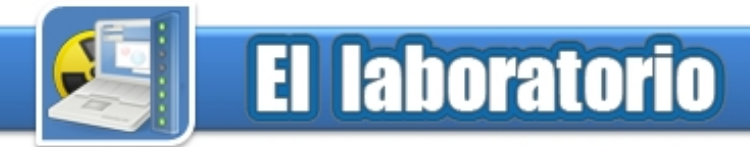

#### **The GIMP, PhotoShop para Linux Micropolynum Report Arce de la Cruz Análisis**

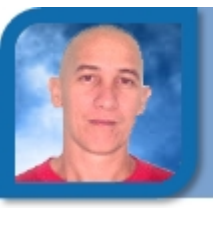

nicolas06027@pri.jovenclub.cu Joven Club Bahía Honda 2

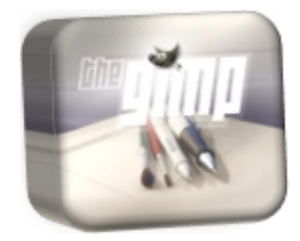

**Requerimientos mínimos Procesador** Pentium II **Memoria** 128 MB RAM **Instalación** 99 MB **Disco Duro libre** 40.1 MB **Sistema Operativo** Windows, Linux

#### **Descargar de**

www.gimp.org

## Tratamiento y diseño de imágenes

#### **Funciones del software**

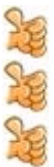

Es multiplataforma.

Poderosas herramientas en el trabajo con las capas y las selecciones. En el trabajo con imágenes y las capas,

permite de forma independiente su transformación.

Al cambiar de tamaño de las brochas.

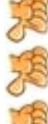

El color para medios impresos.

Mejorar en su interfaz, sobre todo para los que no están adaptados a las ventanas flotantes.

Ya es muy común escuchar en conversaciones de entendidos en la materia, que las herramientas de Windows son mejores que las de La configuración del entorno de Linux; como por ejemplo Adobe Photoshop, un coloso en el diseño de imágenes digital. Linux no se ha herramientas están dispuestas en quedado detrás, todo lo contrario, solapas que pueden estar flotantes o existe un potente programa llamado no, según decisión del diseñador, The GIMP, que a pesar de estar aun además de contar con el método en desarrollo y ser tan poco abreviado y el clic derecho que conocido, cumple con las expectativas funciona en cualquier lugar como la de cualquier diseñador,

además de las ventajas que ofrece por ser un software libre.

Es un software para el tratamiento y diseño de imágenes. Cuenta con poderosas herramientas que se basan fundamentalmente en el trabajo con las capas y las selecciones, estas últimas permiten al diseñador realizar acciones posteriores a la selección, tan variadas como la difuminación, cambio de tamaño de la selección, deformación de la selección así como guardar la selección para posibles cambios o uso.

Son muchas las ventajas que reporta desde el punto de vista del diseño, solo queda limar asperezas en cuanto al entorno del editor. Algunas de las desventajas que se señalan se encuentra el cambio de tamaño de las brochas, es decir, se pueden crear las brochas, pero no cambiarle las dimensiones, por lo que se debe utilizar varias brochas y de diferentes tamaños. Problema que quedará eliminado en la versión 2.3 que además incluye mejoras en cuanto al trabajo con brochas, y mejorar el color a la hora de imprimir.

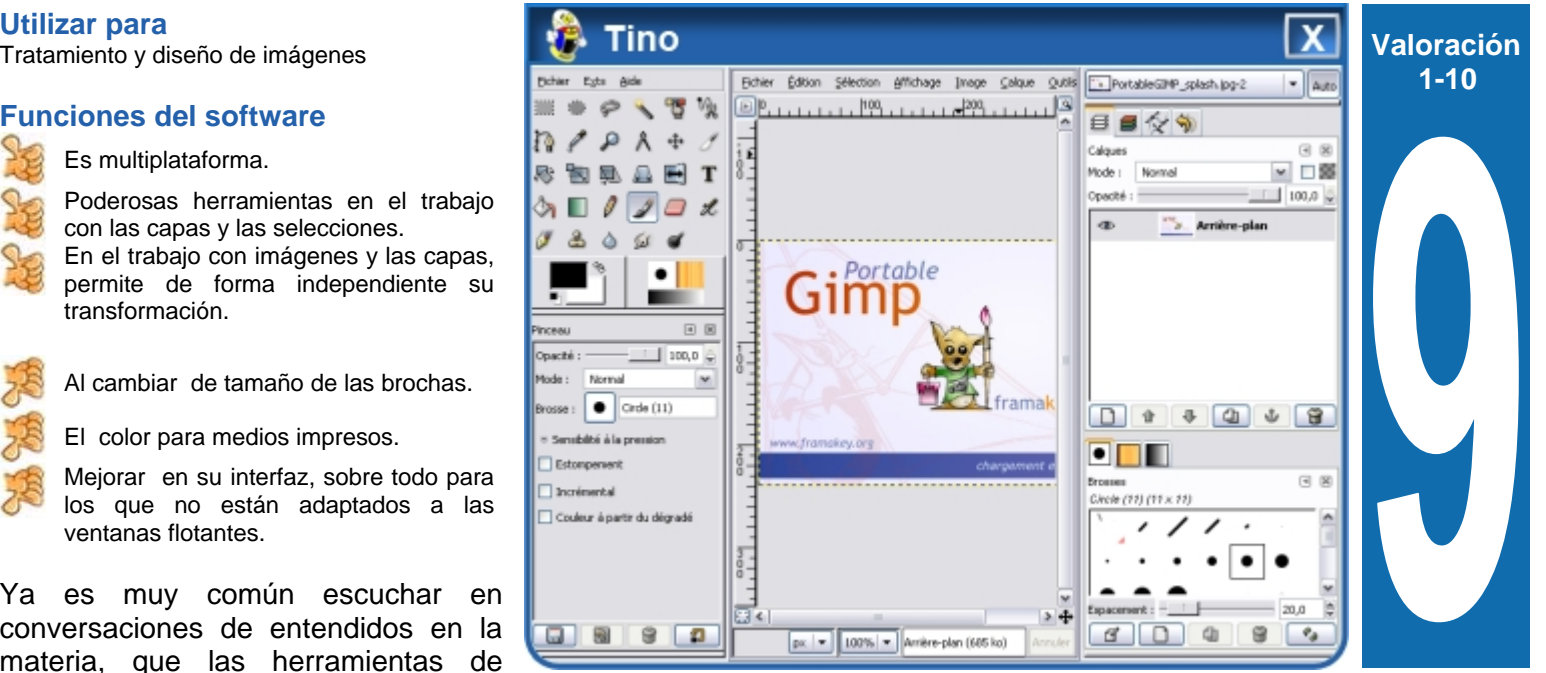

trabajo es otra de las novedades que integra The GIMP, todas las barra de menús del área de trabajo.

#### **Conclusiones**

Con este software tendrá la alternativa de crear diseños elegante y bajo una licencia libre. Tal vez se eliminen los tabúes aquellos, de que las mejores herramientas son las que desarrollan las compañías de software propietarios.

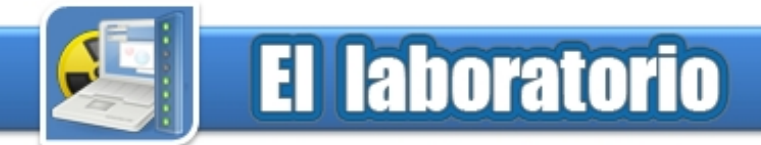

#### **Cuba, sus Símbolos Patrios Matrios Estado Anahis Rubí Lima Análisis** anahis07046@hab.jovenclub.cu

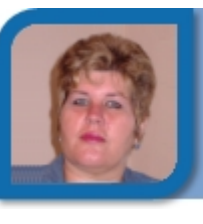

Joven Club San José 4

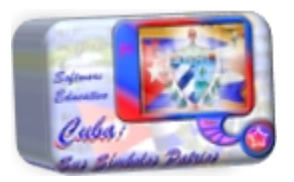

#### **Requerimientos mínimos**

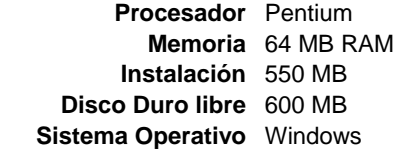

#### **Descargar de**

#### **Utilizar para**

la Ley 42 y el Decreto Ley 143.

#### **Funciones del software**

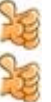

- Contenido amplio.
- Fácil navegación.
- La Interactividad.
- No almacena el resultado de los ejercicios realizados.
- No se puede imprimir el contenido.
- No posee una ayuda como tal.

Este Software educativo contribuye a la adquisición de conocimientos históricos relacionados con los símbolos patrios en los escolares de las escuelas primarias.

El tratamiento al contenido se hace de escuelas, en actividades coordiuna manera muy amena, se logra una nadas por los profesores en el aula gran interesante interactividad con el laboratorio, en clases de máquina-alumno, pues se acceso a variados elementos de máquina libre que realizan los multimedia que lo hacen asequible y agradable a la hora de navegarlo.

Posee seis módulos principales: Reseña Histórica, Leyes y Decretos, Símbolos Patrios (donde de cada uno de ellos puede conocer su historia, el significado de sus partes, usos, prohibiciones, poemas y lecturas), un set de ejercicios variados (selección múltiple y sencilla, verdadero y falso, completamiento de frases, redacción de textos, crucigramas, sopa de palabras, etc, una galería de personalidades y un diccionario de términos.

Este software es ideal para dar

posee además unos mensajes que van guiando al usuario sobre qué hacer en cada caso.

Su objetivo principal es la educación de las nuevas generaciones de cubanos, formar valores de amor a la patria y elevar o profundizar el conocimiento sobre los símbolos patrios y la identidad nacional, así como el dominio de la Ley 42 y el Decreto Ley 143, que rigen las características, uso, prohibiciones, cuidado y conservación de los símbolos históricos de la nación cubana.

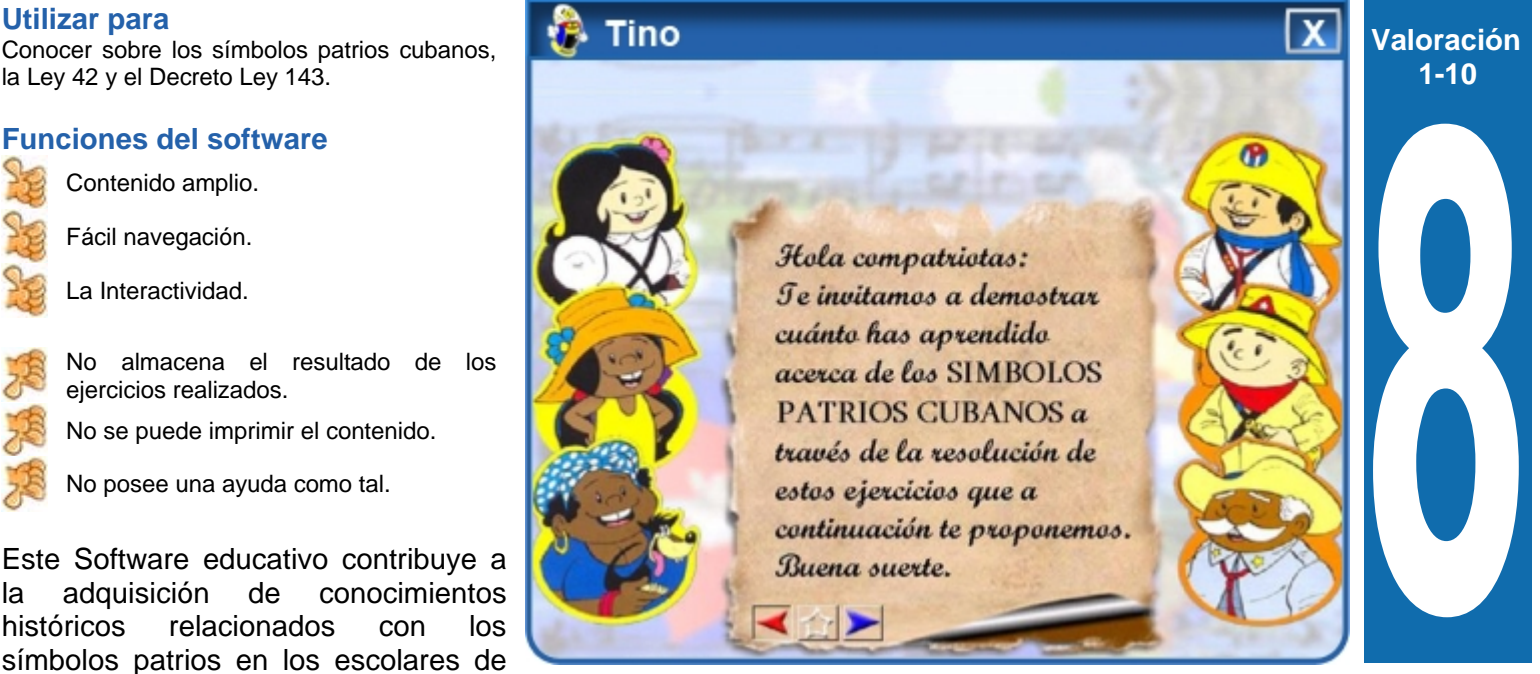

tratamiento a la temática que aborda, puede ser utilizado en las tiene informática y en el tiempo de muy estudiantes.

Es de muy fácil navegación, pero

#### **Conclusiones**

Este software es elemental en la profundización y creación de los valores y principios de la sociedad cubana, en los niños, adolescentes y jóvenes. Los ejercicios y la interactividad no dejarán tiempo para el aburrimiento.

## Sistema de reservación de tiempo de **máquina**<br>Análisis

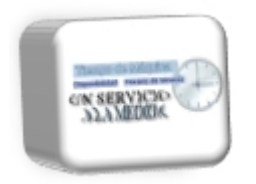

#### **Requerimientos mínimos**

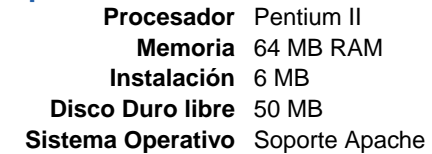

#### **Descargar de**

#### **Utilizar para**

-

#### **Funciones del software**

- Gestiona recursos de la instalación donde se aplique.
- Oferta y controla las reservaciones del tiempo máquina según los horarios establecidos.
- Reporta los usuarios que usan las computadoras por horarios.

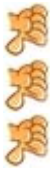

No se pueden imprimir los reportes generados. No se puede reservar toda la tarde, a menos que defina eso como un horario.

Para reservarle primero debe registrar al usuario.

En el proceso de Informatización de la Sociedad Cubana, se hace creciente la necesidad de controlar de forma eficiente el comportamiento de servicio de tiempo de máquina con php, está basada en una principalmente el que brinda los Joven arquitectura de 3 capa con un Club.

El software, controlar eficiente la oferta del servicio de negocio y capa de presentación. tiempo de maquina en las computadoras, según los horarios Seis son las funciones principales establecidos además, permite llevar de este sistema: Gestión de PC,

el control de los usuarios que utilizan nuestros servicios. Se pueden modelar todas los locales de la entidad con las computadoras que existen en los mismos, especificar el estado (roto, funcionando, reparación) y definir el uso: navegación.cu, consulta de encarta, consulta de Software Educativo, etc y así de esta forma al ofrecer un servicio, se conoce que computadora vamos a asignarle al cliente.

Se debe tener muy en cuanta los horarios definidos, la entrada y ubicación de las computadoras.

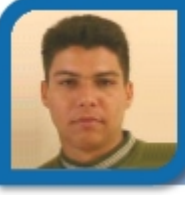

**Orlando Martínez Bao**  orlando07048@hab.jovenclub.cu **Análisis** Joven Club San José 4

Gestión Sanción, Gestión de Usuarios, Gestión de Personas, Gestión de Reservación y Gestión de Reportes.

Gestión de Reservación es la opción principal: Permite la reservación de tiempo de maquina y la validación de los requisitos funcionales de reservación. Gestiona los horarios, los servicios y las computadoras en las que se puede reservar.

La Gestión de Reportes: Permite la creación en tiempo real de reportes según necesidades específicas.

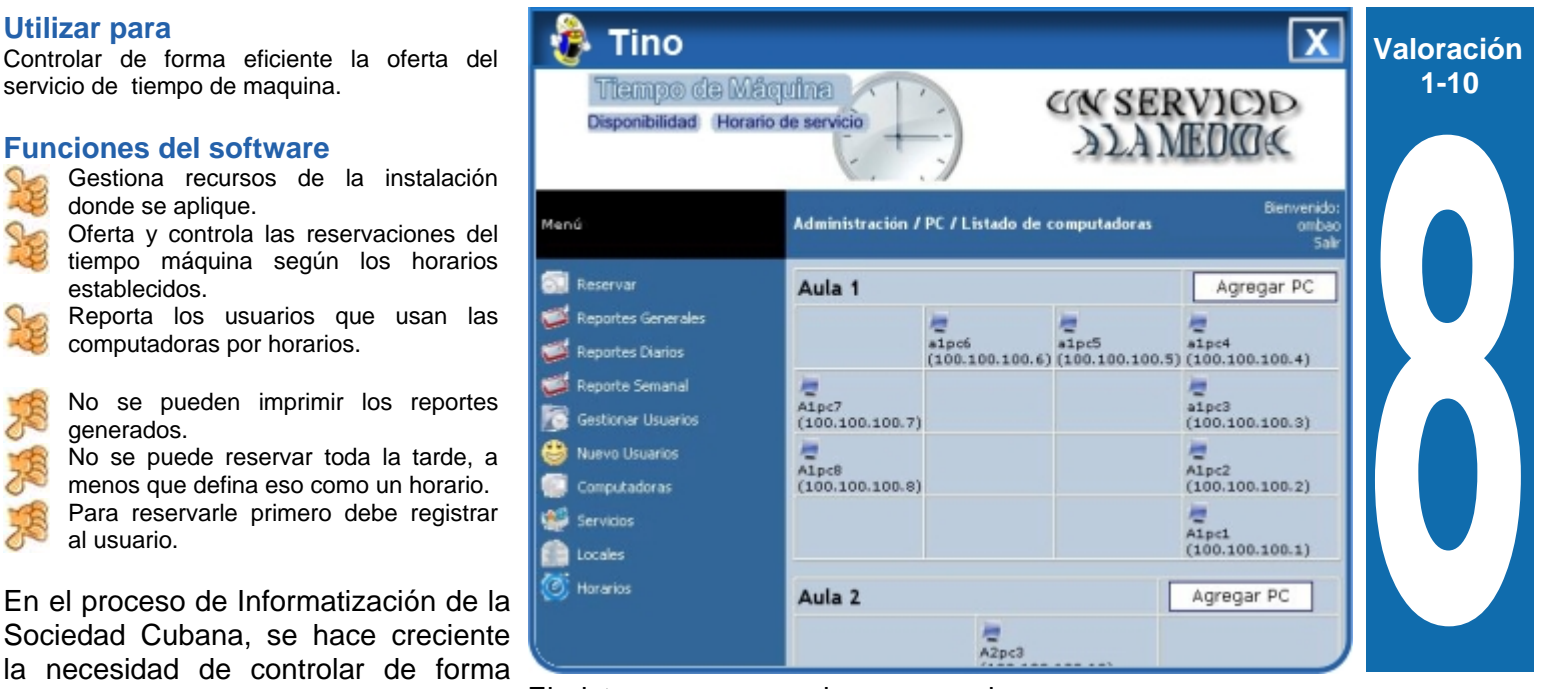

el El sistema es una web programada módulo especial para la manipulación de plantillas, las capas son de forma capa de acceso a datos, capa de

#### **Conclusiones**

Se logra un mejor control de los usuarios que solicitan tiempo de máquina, así como los servicios que más necesita y la población. Los reportes recogen todos los datos introducidos, y la interfaz gráfica está diseñada para ahorrar tiempo.

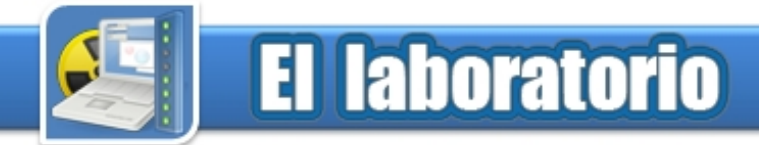

## **Mozilla Thunderbird Company of the Company of the Roberto Ivan Piña González**

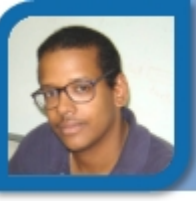

**Análisis** roberto07022@ltu.jovenclub.cu Joven Club Colombia 2

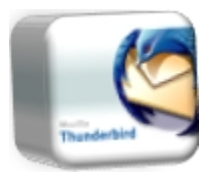

#### **Requerimientos mínimos**

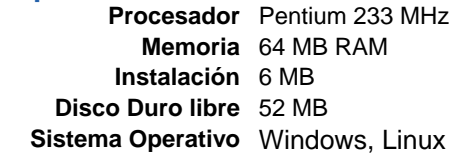

**Descargar de** www.mozilla-europe.org/es/products/

#### **Funciones del software**

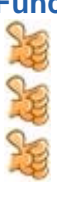

Etiquetado de mensajes.

Poderosa protección anti fraude.

- Se actualiza automáticamente.
- Problemas con los formatos de otros clientes de correos.
- No guarda plantillas de correos.
- Para acceder a la ayuda, necesita estar conectado a Internet.

Thunderbird le permite personalizar su correo para que se adapte a sus necesidades específicas, además posee un atractivo notificador de nuevos mensajes.

Posee acceso fácil a los servicios de correo web mas populares, más fácil aún de integrar y usar varias cuenta de correo web en una misma bandeja de entrada. Los usuarios de Gmail y Mac pueden acceder a sus cuentas desde Thunderbird proporcionando su usuario y contraseñas.

En el corazón de Thunderbird hay un proceso de desarrollo de código abierto. La activa y transparente comunidad de expertos ayudan a asegurar que los productos que se actualicen rápidamente, obteniendo las ventajas que nos brindan las mejores utilidades externas de escaneo y evaluación de seguridad para aumentar la seguridad general.

Thunderbird también le permite maximizar la vista del panel de mensaje, optando por un menú desplegable en lugar de la tradicional barra lateral.

Existen varias maneras para organizar y mostrar sus carpetas, ya sea por favoritas, recientes o carpetas que contengan mensajes sin leer. Como siempre, también puedes configurar carpetas con canales RSS y grupos de noticias para estar al día de tus intereses y noticias.

Puede organizar sus contactos, realizar llamadas telefónicas por IP, escuchar música, o no perder de vista los cumpleaños de todos tus contactos. Incluso puedes cambiar la apariencia de Thunderbird.

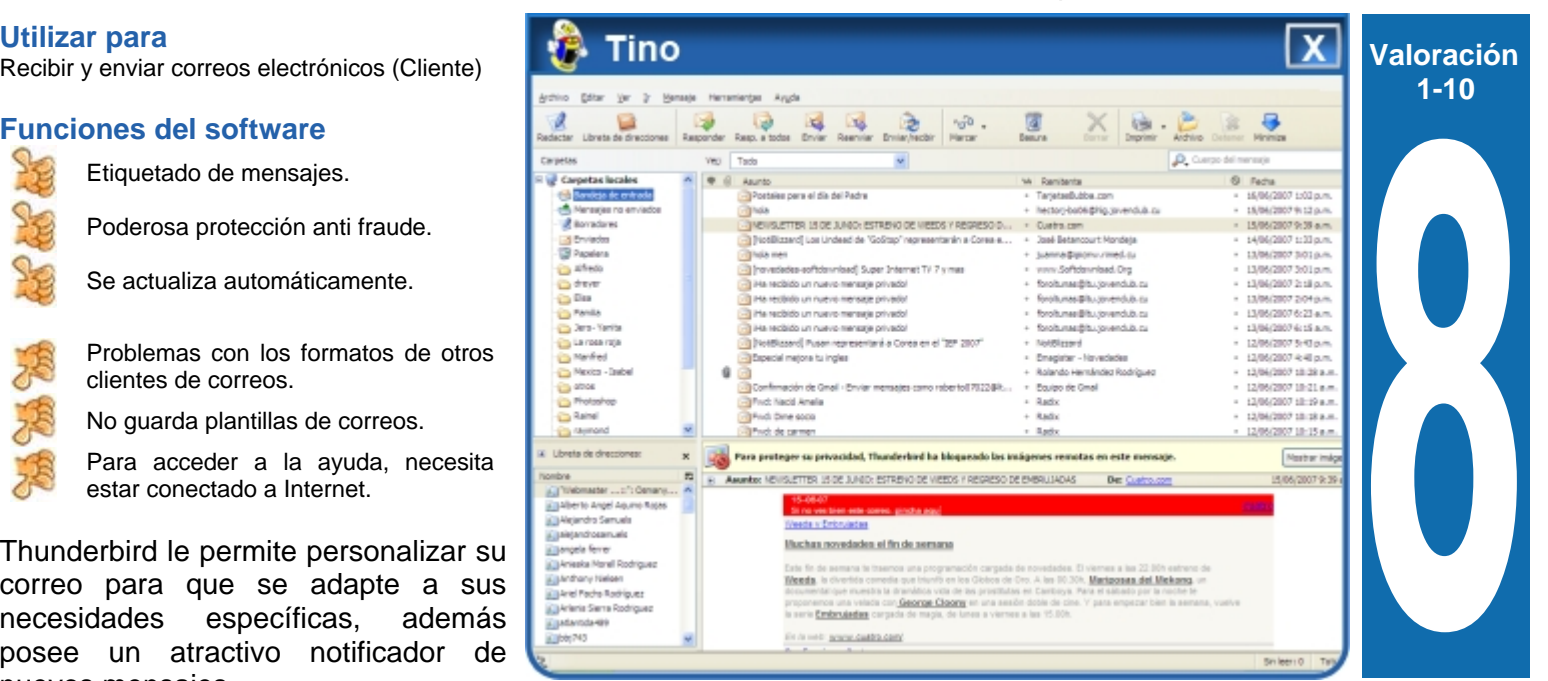

El etiquetado de los mensajes le permite descripciones tales como "Por hacer" o "Importante" o incluso crear sus propias etiquetas especificas para sus necesidades.

Las etiquetas pueden combinarse con búsquedas guardadas y con las vistas de mensajes para hacer más fácil organizar el correo.

#### **Conclusiones**

Con este software podrás organizar, asegurar y personalizar su correo, estar notificado al llegar un correo nuevo, además de mantener su información importante organizada. Todo lo que se espera de un buen cliente de correo y además es libre.

## **CENTRO DE ESTUDIOS MARTIANOS**

### Rosendo Martínez Benítez

#### **Ganador del Gran Premio en el evento Nacional Infoclub 2007 .**

#### **¿Qué tiempo llevas trabajando en el movimiento de los Joven Club?**

En el movimiento de los Joven Club de Computación y Electrónica, alrededor de 15 años. Desde el 1992 en el municipio donde resido actualmente cuando comencé como sereno. En 1995 siendo aún sereno me propongo nuevas metas y me presento a realizar pruebas de suficiencias en la ESI y en el CENSAI, a partir de esa fecha opto por una plaza de instructor de los Joven Club de computación, la cual desempeño actualmente.

#### **¿En qué Joven Club radicas actualmente?**

Trabajo en el Joven Club Palma III, ubicado en el Consejo Popular "28 de Septiembre" en la provincia de Santiago de Cuba.

Mí labor como instructor es impartir clases en materia de informática. A lo largo de los años se han ido ampliando otros servicios, entre ellos el de atender a personas con desventajas sociales, es ahí donde hemos tenido una labor más amplia, relacionada con la enseñanza especial; teniendo como ejemplo el trabajo con Sordos y Hipoacúsicos.

#### **¿Qué te motivó realizar el software "Ojos con la manos", con el cual obtuviste el gran premio?** Se aplica además, en la "Sala de

Nosotros iniciamos este trabajo por en el municipio de Santiago de **Premio del evento Infoclub?** la necesidad que existía en el municipio de rehabilitar a todas aquellas personas con necesidades educativas especiales, específicamente persona que presente alguna discapacidad visual; es decir ciegos y débiles visuales.

#### **¿Qué tiempo le dedicó a la realización del software?**

Estuvimos un año y medio entre investigación y diseño del software.

#### **¿Dónde se está aplicando este software?**

Se está aplicando en el Joven Club Palma IV del Consejo Popular La Cuba donde se le han impartido clases a 30 miembros de la ANCI

#### **¿Esta propuesta suya en qué beneficia al usuario?**

Con este Software el usuario puede encontrar una serie de opciones, desde hacer cálculos, entrenar las matemáticas, y otros tipos de asignaturas. Para los profesores, es una herramienta poderosa porque pueden también impartir sus clases haciendo uso del software, mientras que el ciego y el de baja visión, pueden aprender a comunicarse.

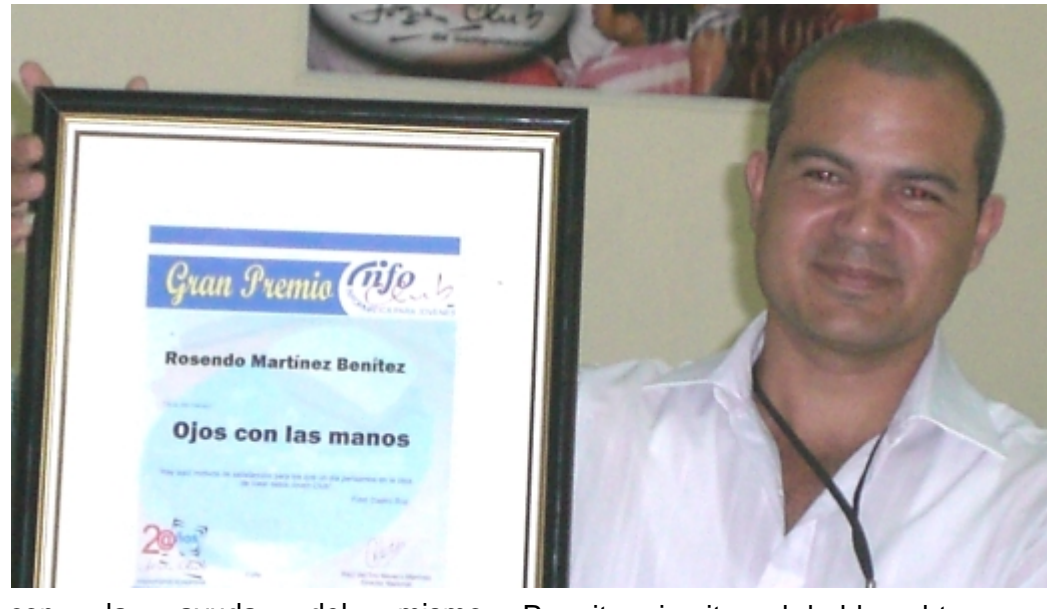

con la ayuda del mismo. Actualmente se está trabajando con 15 compañeros, de los cuales 10 son matrícula oficial y los 5 restantes compañeros están en una etapa de entrenamiento, preparándolos para el próximo período de instrucción.

Braille" de la Biblioteca "Elvira Cape" Cuba.

Por otra parte, un grupo de especialistas de la ANCI están valorando las potencialidades del software, con vistas a su generalización por todo el país.

Permite ejercitar el habla, obtener beneficios en el entrenamiento de la mecanografía y la enseñanza del Lenguaje Braille. Además adquieren dominio del idioma inglés, permite editar sus propios documentos y especializarse en la ciencia de la informática.

## **¿Esperabas obtener el Gran**

Confieso que esperaba un buen resultado pero no el Gran Premio. Constituye para mi un gran logro y veo en él la recompensa al arduo trabajo realizado por mí y por los compañeros que colaboraron para que este fuera un trabajo destacado.

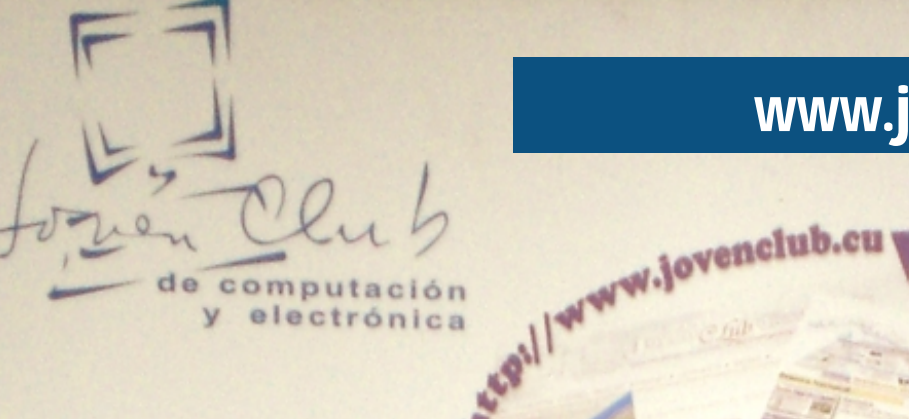

de computación y. electrónica

## www.jovenclub.cu

@ fid

**Information** 

auto Artementors

 $93031$ Ffox

**Pacia y Técni**<br>Hidn barr

**Digua** A

大大大大化

1015038 Visitas únicas

**COLLECTION** 

A su disposición nuestros servicios informáticos

 $D_{19,885}$ 

- · Tiempo de máquina
- · Navegación por la red cubana
- · Banco de software
- Biblioteca digital
- · Colaboración con otras entidades en el procesamiento de datos
- · Préstamos internos de libros
- · Servicios de mantenimiento y configuración a sistemas informáticos

*filo* 

- · Visitas dirigidas
- · Hemeroteca
- ·Labor comunitaria en apoyo a problemáticas sociales (alcoholismo, drogadicción, entre otras)
- . Enseñanza de idiomas a través de plataformas interactivas
- Correo a estudiantes latinoamericanos de medicina
- · Servicios haciendo uso de medios audiovisuales

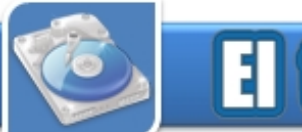

## **El taller**

## Recuperación de memorias USB reproductoras de MP3

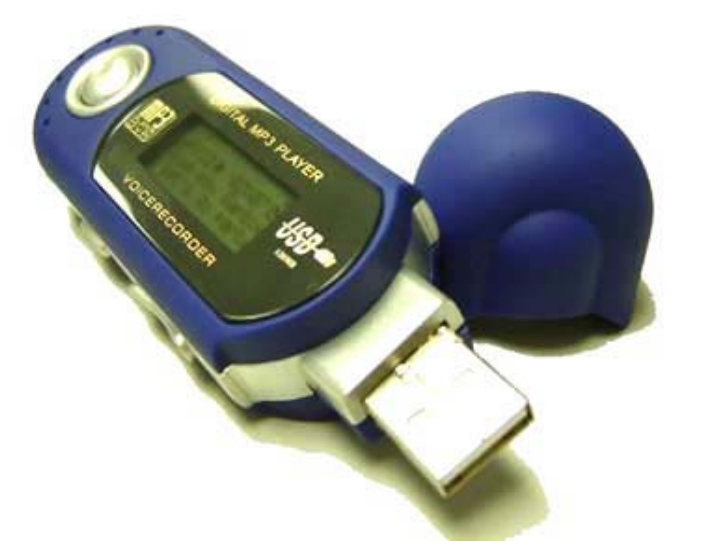

Con el avance de la informática se han venido desarrollando nuevos dispositivos de almacenamientos, dentro de estos se encuentran las Memorias Flash o Memorias USB, las que aparecen en el mercado de diferentes tamaños, colores, formas y capacidad de almacenamiento.

Una de las variantes de memorias USB son las que brindan la posibilidad de reproducir archivos de audio, de diferentes formatos como el Windows Media Audio (wma), Wave Audio (wav), y el más utilizado y conocido formato, mp3.

En muchas ocasiones, estos dispositivos, quedan inutilizables, producto de una mala manipulación o por accidente. A continuación presentar una guía que permita recuperar dichas memorias.

Aclaración: Esta guía esta desarrollada para los reproductores S1mp3 de fabricación china que poseen un procesador o chip

ATJ2085 o similar, no para los que cinta muy frágil. tienen el chip o procesador Sigmatel MSN.

Estos reproductores utilizan un software comúnmente llamado Firmware. Si por cualquier razón se dañan, el reproductor deja de reproducir, no es reconocido por la PC, o simplemente muere, por lo que se hace necesario apropiarnos de este programa e instalarlo, para lo que recomendamos siga los siguientes pasos:

1- Desarme su S1mp3. Sitúe el reproductor, con el monitor LCD, hacia abajo y asegúrese de haber quitado cualquier tornillo visible. Utilice un destornillador de paleta fina, e introdúzcalo, entre el puerto USB y el cobertor plástico, para desmontarlo. No se asuste si oyes el plástico crujir, son solo las agarraderas desprendiéndose. No se a roto nada. A medida que vas desmantelándolo organice todas las piezas para que no haya pérdidas.

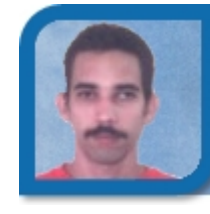

**Lanyer Rodríguez Socas**  lanyer01011@vcl.jovenclub.cu Joven Club Corralillo 1

2- Descubra el número de serie de la placa, lo que permite identificar el firmware necesario para echar a andar su reproductor. El número de serie de la Placa Base es usado para identificar el modelo del equipo. Este número puede ser localizado en cualquier espacio libre de componentes en la placa base del reproductor, si después de retirar la tapa plástica de la memoria el número no esta a simple vista tendrás que sacar la Placa Base, para esto retire los tornillos que la sujetan y saque la placa base de la caja plástica que la cubre evitando desmontar los botones del reproductor y el LCD que tiene una

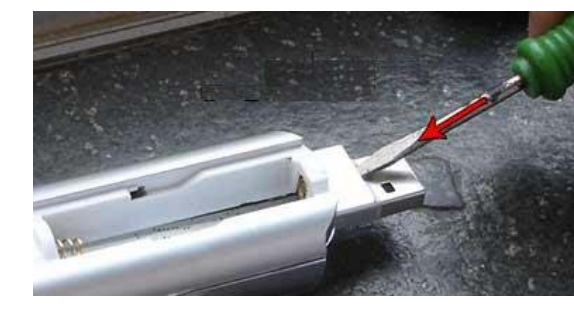

Utilice un destornillador, e introdúzcalo, entre el puerto USB y el cobertor plástico

3- Copia el número de serie. lo necesitará para encontrar el firmware compatible con su reproductor. Instale los driver y haga que windows detecte su reproductor. Debes instalar los driver de la memoria antes de conectarla al PC. En el miniCD de instalación, contiene, el software para actualizar el firmware y los driver para que Windows reconozca su reproductor, en CD no aparece el firmware. Instala los Driver y el programa de actualización de Firmware que contiene el CD y ya está.

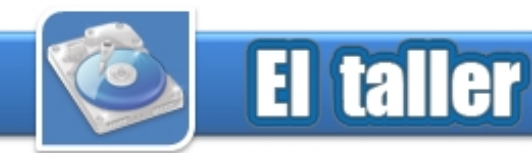

## Las memorias en las PC **Felix Alberto Palacios Noa**

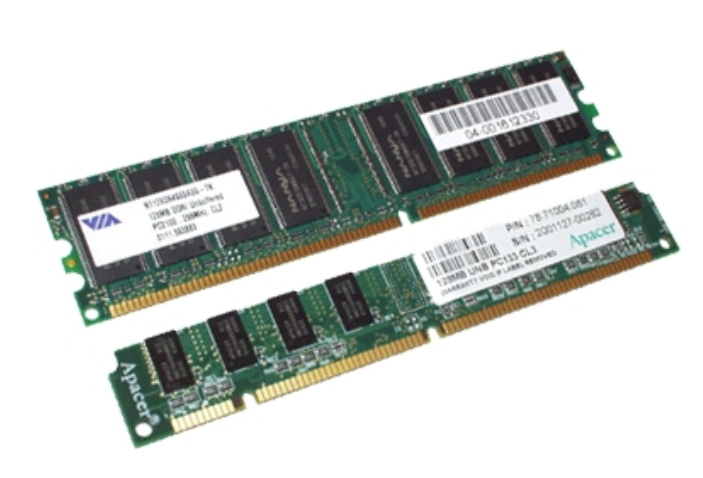

La Memoria en la computadora es uno de los elementos más importantes para el buen funcionamiento de esta. Términos tales como RAM, ROM, Memoria Extendida y Expandida, Caché o CMOS hacen pensar en la complejidad de la organización de la memoria en una PC. Sin embargo, como se podrá ver durante este trabajo, cada tipo de<br>memoria realiza una función memoria realiza una particular y juega un papel muy específico dentro de la arquitectura de la computadora En una microcomputadora se pueden encontrar por lo general varios tipos de definiciones acerca de la memoria, se podrían dividir según el tipo de tecnología empleada lo cual define su funcionamiento general, o según el área o función que realizan dentro del subsistema de memoria.

Sin duda alguna la memoria de una PC, ha pasado a jugar un rol protagónico en estos tiempos, tan importante es conocer la velocidad de su computadora, como la cantidad de memoria que posee. Algo así como que si el cerebro de un ordenador es el procesador, entonces se nos antoja a la memoria como sus neuronas.

capacidad de almacenamiento, jerarquía: mayor es el poderío de su ordenador. El mundo de Windows, gráficos y sonidos elevó de manera casi exponencial, la necesidad de recursos de cualquier sistema.

De esa forma todo elemento de una computadora cuya función sea, la de retener, ya sea temporal o de manera permanente, la información para su procesamiento y los resultados de este último constituyen dispositivos de memoria. Como ven, es una definición muy amplia, bajo su manto se cobijarían un sinnúmero de elementos, regidos por un denominador común: "almacenar información".

Los dispositivos de memoria de la computadora, en ese concepto extenso, lejos de estar concentrados en una única zona se hayan distribuidos por toda ella. Por ejemplo, los registros internos del propio procesador, no son más que biestables o flip-flop (dispositivos capaces de almacenar dos estados lógicos: un "0" o un "1"). Como su función indica son dispositivos almacenadores, en definitiva, elementos de "memoria".

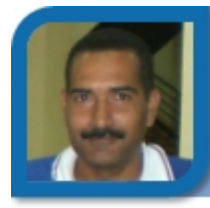

electronico@ltu.jovenclub.cu Dirección provincial Las Tunas

En un ordenador hay una jerarquía de memorias atendiendo al tiempo de acceso y a la capacidad que normalmente son factores contrapuestos por razones económicas y en muchos casos también físicas. Comenzando desde el procesador al exterior, es decir en orden creciente de tiempo de acceso y capacidad, se puede establecer la siguiente

- Registros de procesador: Estos registros interaccionan continuamente con la CPU (porque forman parte de ella). Los registros tienen un tiempo de acceso muy pequeño y una capacidad mínima, normalmente igual a la palabra del procesador (1 a 8 bytes).

- Registros intermedios: Constituyen un paso intermedio entre el procesador y la memoria, tienen un tiempo de acceso muy breve y muy poca capacidad.

- Memorias caché: Son memorias de pequeña capacidad. Normalmente una pequeña fracción de la memoria principal. Y pequeño tiempo de acceso. Este nivel de memoria se coloca entre la CPU y la memoria central. Hace algunos años este nivel era exclusivo de los ordenadores grandes pero actualmente todos los ordenadores lo incorporan. Dentro de la memoria caché puede haber, a su vez, dos niveles denominados caché on chip, memoria caché dentro del circuito integrado, y caché on board, memoria caché en la placa de circuito impreso pero fuera del circuito integrado, evidentemente,

Hoy todos comprenden que a mayor **Jerarquía de memoria** 

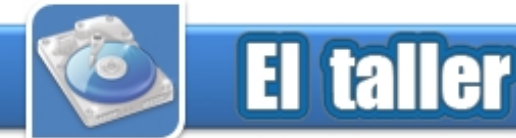

este nivel residen los programas y los datos. La CPU lee y escribe datos en él aunque con menos frecuencia que en los niveles anteriores. Tiene un tiempo de acceso relativamente rápido y gran capacidad.

- Extensiones de memoria central: Son memorias de la misma naturaleza que la memoria central que amplían su capacidad de forma modular. El tiempo de similar, a lo sumo un poco mayor, al de la memoria central y su capacidad puede ser algunas veces mayor.

- Memorias de masas o auxiliares: Son memorias que residen en dispositivos externos al ordenador, en ellas se archivan programas y datos para su uso posterior. También se usan estas memorias para apoyo de la memoria central en caso de que ésta sea insuficiente (memoria virtual). Estas memorias suelen tener gran capacidad pero pueden llegar a tener un tiempo de acceso muy lento. Dentro de ellas también se pueden establecer varios niveles de jerarquía.

#### **Funciones que realiza**

La memoria de un ordenador se puede definir como los circuitos que permiten almacenar y recuperar la información. En un sentido más amplio, puede referirse también a sistemas externos de almacenamiento, como las unidades de disco o de cinta.

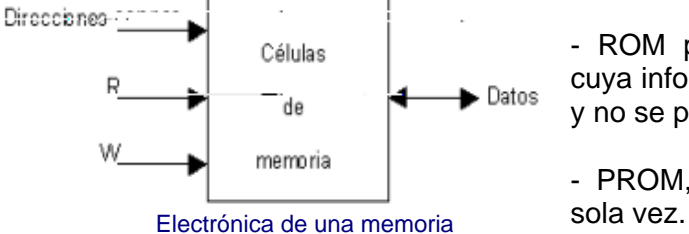

por razones físicas, la primera es Hoy en día se requiere cada vez - EPROM (erasable PROM) o mucho más rápida que la segunda. C más memoria para poder utilizar RPROM (reprogramable ROM), cuyo complejos programas y para gestionar complejas redes de computadores. - Memoria central o principal: En gestionar complejas redes de rayos ultravioletas para regrabarlas.

> Una memoria vista desde el exterior. ROM) o tiene la estructura como la mostrada en la figura.

**Tipos y clasificación de memorias** Clasificación de memorias semiconductoras de acceso aleatorio Las memorias se clasifican, por la tecnología empleada y, además según la forma en que se puede modificar su contenido, A este respecto, las memorias se clasifican en dos grandes grupos:

**Memorias RAM:** Son memorias en las que se puede leer y escribir, si bien su nombre (Random access memory) no representa correctamente este hecho. Por su tecnología pueden ser de ferritas (ya en desuso) o electrónicas. Dentro de éstas últimas hay memorias estáticas (SRAM, static RAM), cuya célula de memoria está basada en un biestable, y memorias dinámicas (DRAM, dinamic RAM, en las que la célula de memoria es un pequeño condensador cuya carga representa la información almacenada. Las memorias dinámicas necesitan circuitos adicionales de refresco ya que los condensadores tienen muy poca capacidad y, a través de las fugas, la información puede perderse, por otra parte, son de lectura destructiva.

**Memorias ROM:** (Read only Memory) Son memorias en las que sólo se puede leer. Pueden ser:

- ROM programadas por máscara, cuya información se graba en fábrica y no se puede modificar.

- PROM, o ROM programable una

contenido puede borrarse mediante

EAROM (electrically alterable EEROM (electrically erasable ROM), que son memorias que está en la frontera entre las RAM y las ROM ya que su contenido puede regrabarse por medios eléctricos, estas se diferencian de las RAM en que no son volátiles. En ocasiones a este tipo de memorias también se las denomina NYRAM (no volátil RAM).

- Memoria FLASH, denominada así por la velocidad con la que puede reprogramarse, utilizan tecnología de borrado eléctrico al igual que las EEPROM. Las memorias flash pueden borrarse enteras en unos cuantos segundos, mucho más rápido que las EPROM.

**Buses de Entrada y Salida:** En una computadora la mayor cantidad de información fluye a través del bus de entrada/salida, es el que le permite a la CPU comunicarse con todos los dispositivos periféricos.

Para acceder al bus de E/S existen dos formas básicas:

- Situando los controladores sobre la propia tarjeta principal del sistema.

- Mediante la inserción de tarjetas de expansión en conectores situados en la tarjeta madre conocido comúnmente como slot.

El propio desarrollo impone nuevas metas y la necesidad de expandir las capacidades de las computadoras personales, debido a la imposibilidad que tienen los sistemas de satisfacer todas las necesidades del usuario; las que son más crecientes cada día, los límites, aún no se conocen.

La verdad en las obras de arte

José Martí

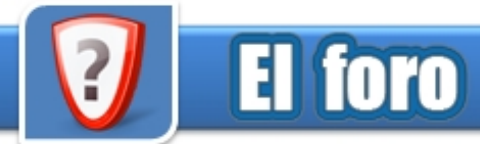

En esta sección esperamos recibir sus email a la dirección electrónica **revistatino@jovenclub.cu** en el asunto del mensaje deben escribir "El foro". Luego el tema que desee tratar: Preguntas de informática de cualquier índole, criterios, sugerencias, críticas sobre la revista, etc. Pueden también sugerirnos temas.

Todos los email serán procesados y contestados, los más relevantes se publicarán en la sección El Foro.

Al finalizar el mensaje debe agregar los siguientes datos:

- Nombres y Apellidos
- 
- Centro de estudio o trabajo
- Dirección email
- Teléfono (opcional)
- Municipio o estado
- Provincia
- País

La revista no se hace responsable de las opiniones vertidas por los autores. No se mantendrá correspondencia en referencia a ellos. Pedimos brevedad, procurando no sobrepasar las 255 palabras. En cualquier caso, la revista se reserva el derecho de extractar las cartas de la forma que estime conveniente por motivos editoriales.

Usted puede colocar en nuestras páginas una promoción sobre un evento a desarrollar o sobre su organización, proyecto, o servicios que presta sin ánimo de lucro. Para ello debe saber que:

1- La imagen debe estar en formato JPG y no debe sobre pasar los 900 Kbyte. Los artículos deben ir acompañados de sus datos

2- El tamaño de la misma debe ser 800x1040 píxeles.

3- Debe enviar su promoción antes del día 15 del mes. **Email para contactarlo** 

4- Envíe su promoción a la siguiente dirección email y - Provincia en el asunto especifique "Promoción" **revistatino@jovenclub.cu** 

5- Se le notificará por email si es aceptada la promoción que nos envió.

#### **¡Escríbanos y pregúntenos! ¿Cómo publicar en esta revista?**

Si su interés siempre ha sido publicar un artículo original en alguna revista, tal vez por saber como era, o tal vez sí quería en realidad compartir con la mayor cantidad posible de personas, sus opiniones o una información que ha clasificado como valiosa. ¡Este es el momento y esta es la revista!

Los instructores de Joven Club a todo lo largo y ancho del país, que estén interesados en publicar sus artículos, puede hacerlo en cualquiera de nuestras secciones, de esta forma podrá compartir con otras personas sus opiniones, o una información que han clasificado como valiosa.

- Sexo La publicación en TINO, posee algunos requisitos:

1- solo se aceptarán artículos de instructores de Joven Club.

2- Los artículos deben ser netamente de informática (Software-Hardware) o comunicaciones.

3- Nunca deben sobrepasar las cuatro hojas en formato carta.

4- Cada artículo debe ir acompañado de imágenes referente al mismo.

5- Puede descargar las orientaciones específicas y los modelos para cada sección de la URL: **¿Cómo publicar una promoción? revista.jovenclub.cu/doc/orientaciones.zip revista.jovenclub.cu/doc/modelos.zip** 

> 6- Para hacer llegar su artículo a la revista, póngase en contacto con el Coordinador de la revista en cada provincia, orientándose en la Dirección Provincial de los Joven Club.

> personales:

- Nombres y Apellidos de quien redactó el artículo.
- 
- 
- Municipio
- 

Agradeceremos su colaboración, con nuestra publicación. Esperamos por ustedes.

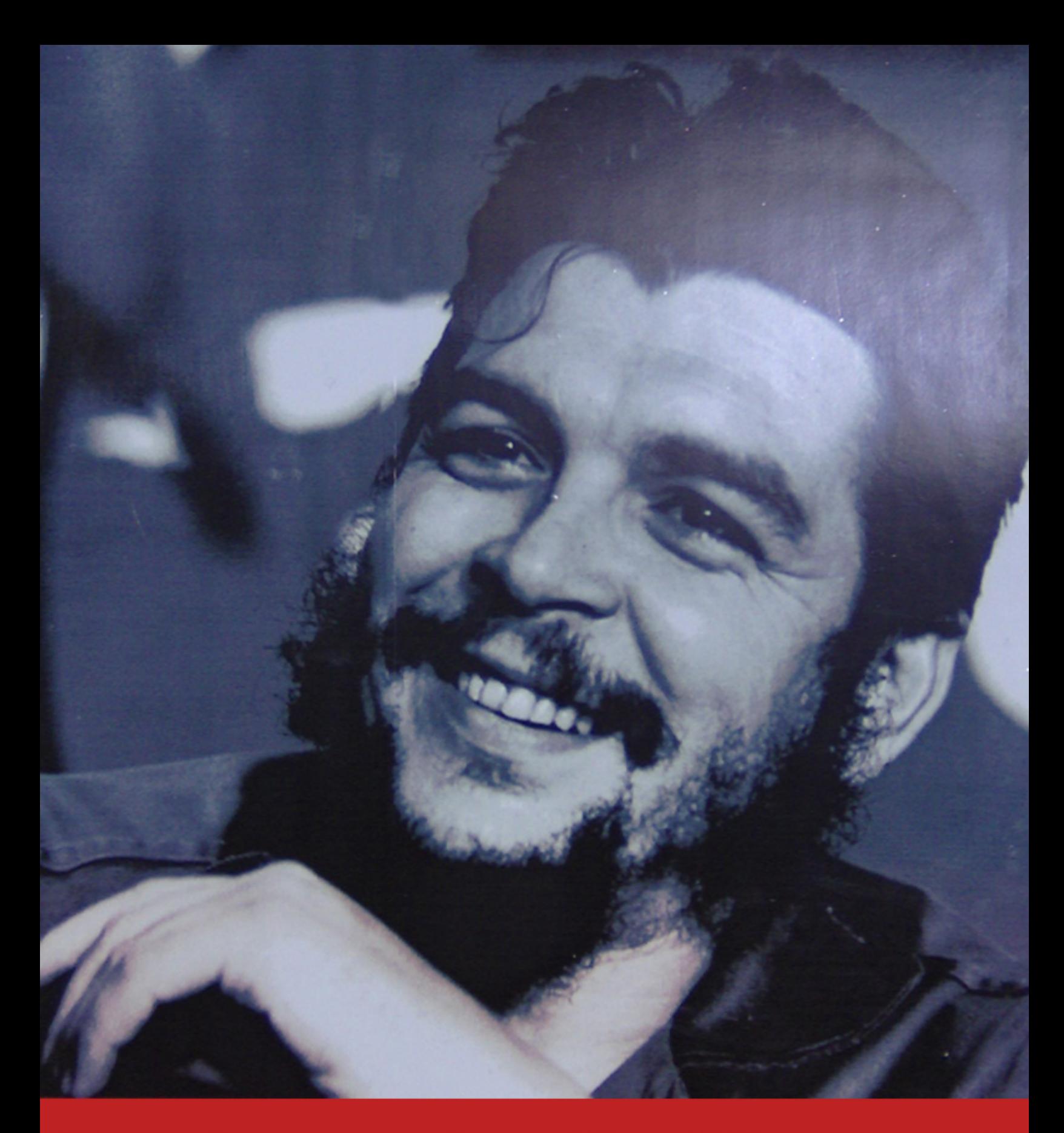

Nos forjaremos en la acción cotidiana creando un hombre nuevo con una nueva técnica

Ernesto Guevara de la Serna

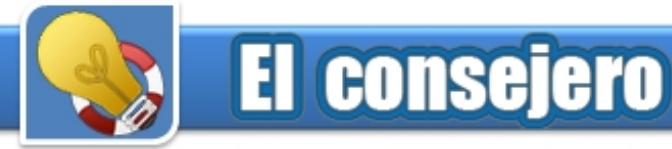

## Mayor velocidad de acceso a los programas

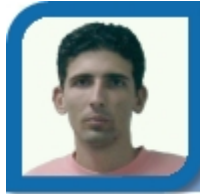

Aunque su computadora disponga de suficiente <sup>4-</sup> *En la*<br>memoria.RAM.y.nueda.trabaiar.con.varios.programas *Habilitada.* memoria RAM y pueda trabajar con varios programas sin problemas, el sistema siempre utiliza el Kernel para enviar y recibir archivos, del archivo de paginación del disco duro, por este motivo la velocidad de la computadora se hace más lenta.

Para asignar mayor velocidad de acceso a los programas que se ejecutan siga estos pasos:

1- *Haga clic sobre el botón Inicio y a continuación sobre Ejecutar, escriba regedit y pulse el botón Aceptar.* **Raymond J. Sutil Delgado** 

webmaster@ltu.jovenclub.cu 2- *Ahora se desplaza por la siguiente cadena: HKEY\_LOCAL\_MACHINE/SYSTEM/CurrentControlS et/Control/Session Manager/Memory Management*

3- *Busque en el panel derecho la entrada de valor binario DisablePagingExecutive y haga doble clic sobre ella.* 

4- *Aparece una nueva ventana, cambie el valor de 0 y coloque 1, luego pulse el botón Aceptar y reinicie su computadora.* 1- *Haga clic sobre el botón Inicio y a continuación*

## Acelerar la red en Windows *Aceptar.* XP profesional 2- *Ahora se desplaza por la siguiente cadena:*

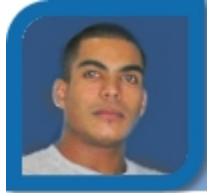

Joven Club Bayamo 7

Windows XP Pro se reserva el 20% del ancho de banda disponible, con el fin de ejecutar aplicaciones especiales. Esto se produce mediante el programador de paquetes QoS (Quality of Service? Calidad del Servicio), encargado de la optimización de redes locales.

1- *Haga clic sobre el botón Inicio y a continuación sobre Ejecutar, escriba gpedit.msc y pulse Aceptar.*

2- *Aparecerá el editor de directivas de grupo en la izquierda. Haga clic en Configuración del equipo, luego en plantillas administrativas y finalice en red.* **Ofreidis Mesa Rodríguez** 

ofre01017ad@cav.jovenclub.cu 3- *Haga clic sobre Programador de paquete QoS y* Joven Club Chambas 1 *luego en limitar ancho de banda reservado.*

4- *En la pestaña de configuración seleccione*

5- *En el menú desplegable límite de ancho de banda escribe 0. Aceptamos y ya estaremos aprovechando todo nuestro ancho de banda.*

## Ejecute una aplicación cada vez que inicie la PC

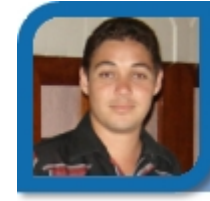

Dirección provincial Las Tunas

Si necesita que siempre que inicie Windows, se ejecute automáticamente una aplicación, podría colocarla en el Botón Inicio, Programas, Menú Inicio, pero puede ser eliminado de allí por cualquier otro usuario. Existe otra forma, que no deja a la luz esta pista, y es utilizando el registro de Windows.

*sobre Ejecutar, escriba regedit y pulsa el botón*

*HKEY\_LOCAL\_MACHINE\SOFTWARE\Microsoft\Win dows\CurrentVersion\Run* **Maikel Solano Arias** 

3- *Haga clic derecho en el panel derecho y seleccione la entrada, valor alfanumérico.* maikel04064@grm.jovenclub.cu

> 4- *Haga doble clic sobre ella, aparecerá una nueva ventana, coloque el camino donde se encuentre la aplicación que desea ejecutar, así como su nombre y extensión (Ej: c:\soft\sap.exe)*

> 5- *Luego pulse el botón Aceptar y reinicie su computadora.*

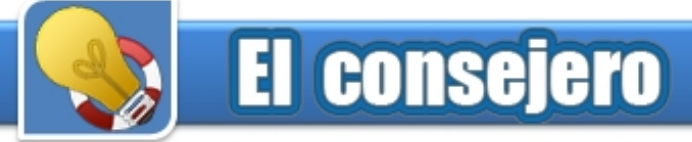

## Ficha de seguridad en propiedades de Windows XP

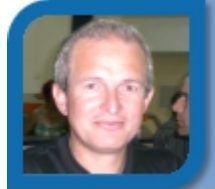

Cuando llegó el Windows 2000, consigo trajo la ficha seguridad en las propiedades de archivos y carpetas, del nuevo sistema de archivos NTFS. En algunos casos en Windows XP, esta ficha no aparece, pues está oculta o desactivada. Para mostrarla o activarla siga estos pasos: 1- *Haga clic sobre el botón Inicio y a continuación*

1- *Ejecute el Explorador de Windows Aceptar.* 

2- *Haga clic en el menú Herramientas y luego en Opciones de Carpetas...* 

3- *Haga clic en la ficha Ver y busque la opción Utilizar uso compartido simple de archivos (recomendado)* 

4- *Desactive esta opción y luego haga clic en Aceptar*

## Encontrar la definición de una palabra utilizando Google 4- *Haga clic derecho en el panel de la derecha y*

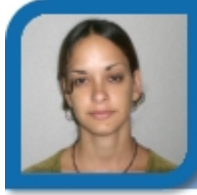

**Sady Morín González** 

sady@pal.jovenclub.cu Palacio Central de Computación

En informática y en otros temas, hay un sinfín de nombres técnicos y acrónimos. Conocerlos todos es casi imposible. Pero podemos utilizar Google que posee una función de búsqueda de definiciones que puede serle muy útil.

Joven Club Colombia 3 1- *Abra la web www.google.com.cu y llegará a la página principal de Google. Escriba, define: y seguido* de un espacio el término que desee buscar. Estos controles se utilizan en el trabajo con archivos y

2- Pulse el botón Búsqueda y se mostrarán varias *definiciones para el término que introdujo.*

3- *Puede acceder también a la web que proporcionó la definición haciendo clic en el enlace.* 

## Restringir el uso de Software para algunos usuarios

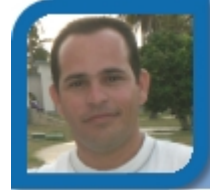

**Mario Abel Vega Vega Mario Abel Vega Mario Abel Vega Mario Abel Vega Mario Abel Vega Mario Abel Vega Mario Abe** 

mario02021@ltu.jovenclub.cu webmaster@iju.jovenclub.cu

Joven Club Puerto Padre 2 Dirección provincial I. Juventud

Si administras una computadora con Windows XP, y en ella trabajan otros usuarios, tienes la posibilidad de restringir la ejecución de software que consideres su uso limitado.

*sobre Ejecutar, escriba gpedit.msc y pulsa el botón*

2- *Aparecerá el editor de directivas de grupo en la izquierda. Haga clic en Configuración del equipo, luego en Configuración de windows, luego Configuración de seguridad y finalice Directivas de restricción de software.* 

3- *Si no tiene creada ninguna directiva, pues haga clic derecho y seleccione Crear Directivas de restricción de software. Si por el contrario ya está creada, haga clic en Reglas adicionales.* 

*seleccione Regla de nueva ruta, luego ubique a través del botón Examinar la aplicación y finalice con clic en el botón Aceptar.*

## Interacción entre el Drive, Dir y FileListBox en Visual Basic

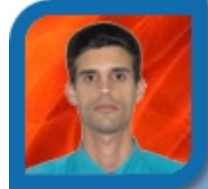

**Alberto A. Aquino Rojas** 

aquino07031@ltu.jovenclub.cu

carpetas, pero no interactúan entre si de forma<br>automática, para ello debe programarlos.

1- *En el evento Change del Drive escriba Dir1.Path = Drive y luego en el evento Change del Dir escriba File1.Path = Dir1.Path*

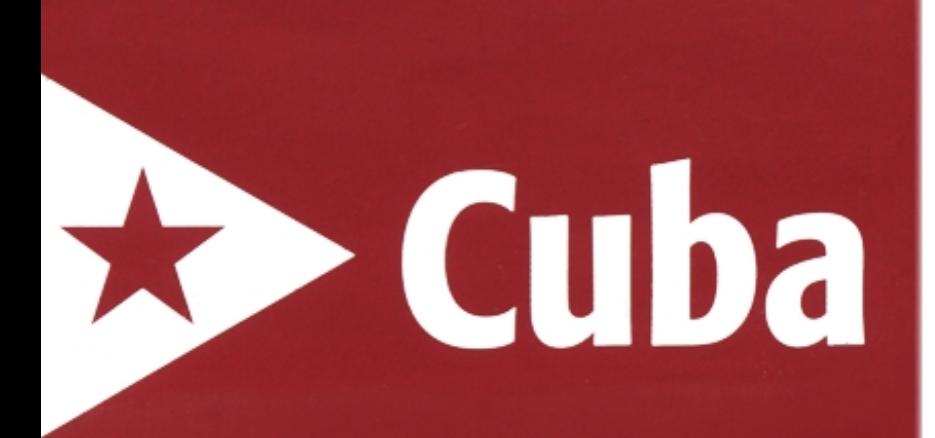

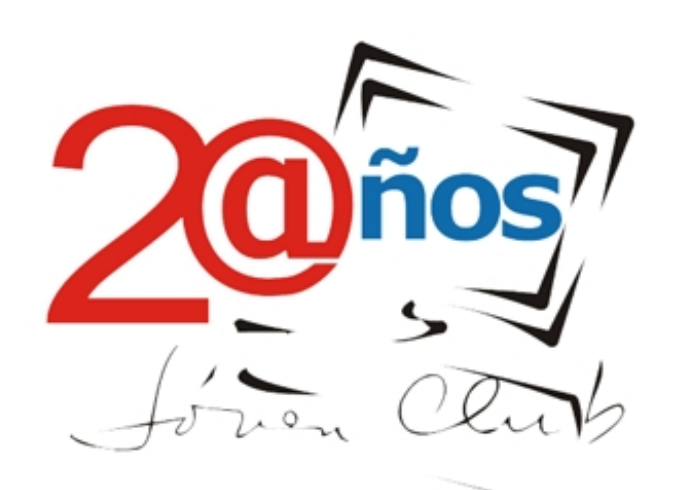

Informatizando la esperanza

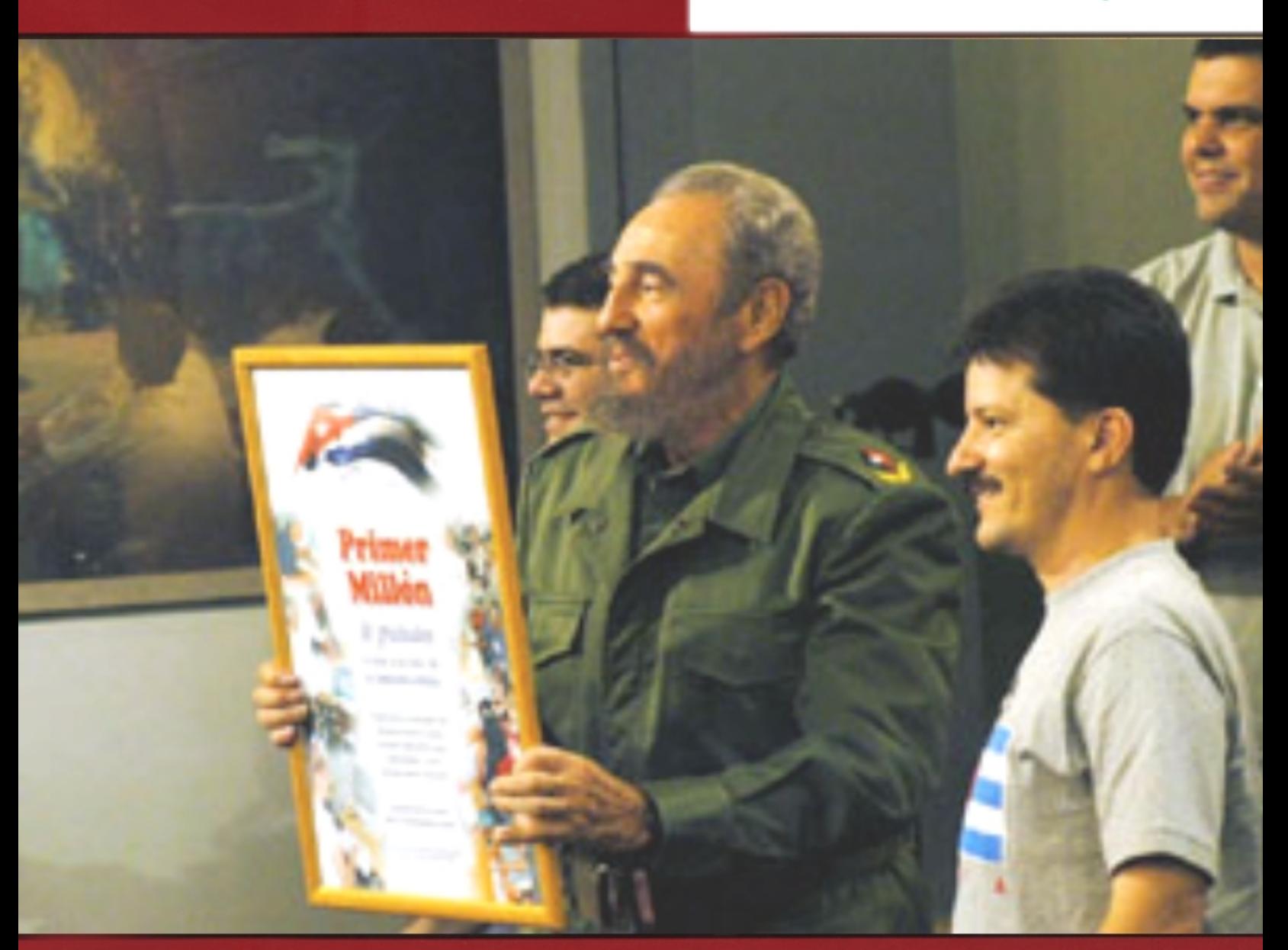

Soy hoy 7 de marzo, por todas las razones del mundo el revolucionario más feliz

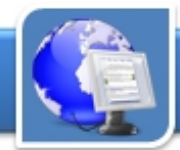

## Ambiente y yo

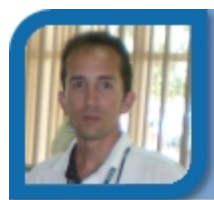

**Déniker Marín Carrazana** 

webmaster@vcl.jovenclub.cu

Dirección provincial Villa Clara

**De qué trata el sitio:** La preparación para la vida a través del tratamiento de la Educación Ambiental y Educación para la Salud.

**Utilizar el sitio:** Como material de charlas para en escuelas, en la comunidad, en círculos de interés, y escuelas, en la comunidad, en circulos de interes, y<br>otros. Incluve diversas acciones medioambientales.

## Biblioteca Digital del Palacio de Computación Pinar del Río

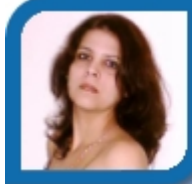

**Dayana Herrera Santalla** 

dayana11073@pri.jovenclub.cu Joven Club La Conchita

**De qué trata el sitio:** Es una biblioteca digital con materiales de interés y entretenimientos, concursos, sugerencias. Se pueden además realizar peticiones de libros.

**Utilizar el sitio:** Para realizar estudios, consultas, y **Utilizar el sitio:** Para realizar estudios, consultas, y<br>preparación académica de los usuarios.

## Centro Universitario Guantánamo

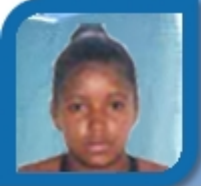

#### **Yeritza Pereda Campistruz**

yeritza0301ad@gtm.jovenclub.cu Joven Club Yateras 1

**De qué trata el sitio:** Es el sitio web oficial de la Universidad de Guantánamo. Ofrece una descripción histórica del centro Universitario entre otros datos. **Utilizar el sitio:** Para mantenerse informado sobre datos importantes y actividades de ese centro uatos importantes y actividades de ese centro<br>universitario de nuestro país.

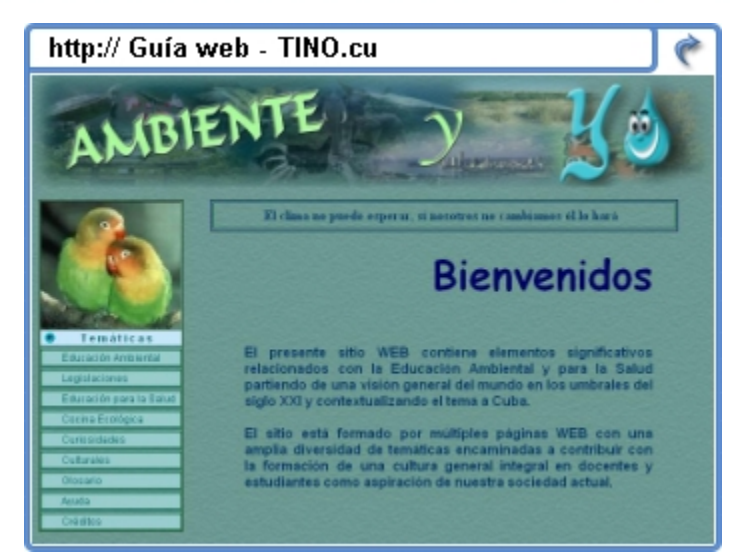

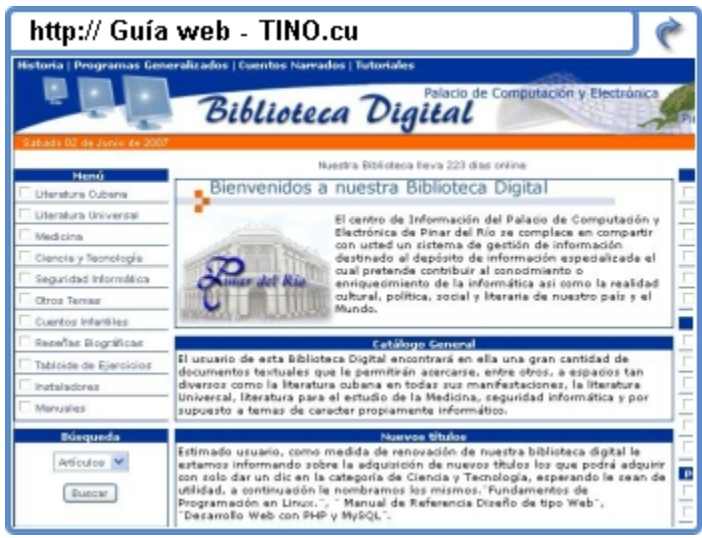

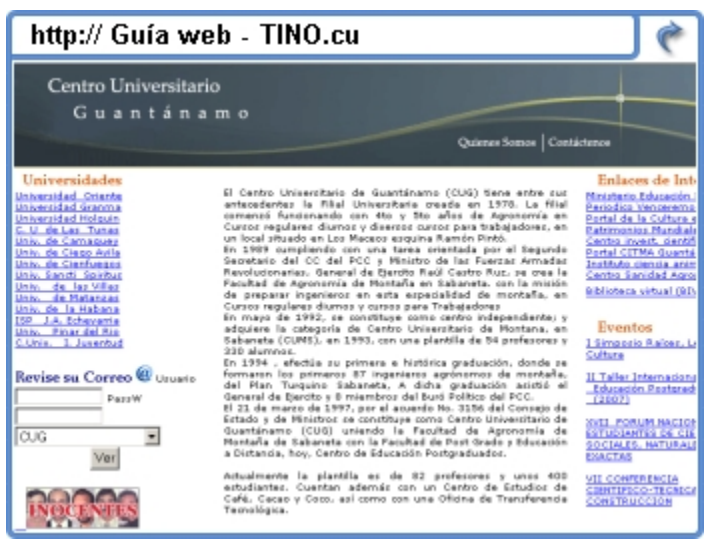

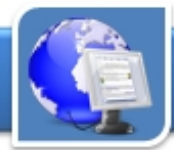

## IslaVisión Telecentro de la Isla de la Juventud

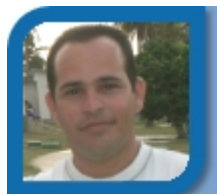

**Maick H Conesa Moreno** 

webmaster@iju.jovenclub.cu

Dirección provincial I. Juventud

**De qué trata el sitio:** Es la web oficial del telecentro de la isla de la Juventub, que transmite programación variada a los habitantes de este lugar.

**Utilizar el sitio:** Conocer del acontecer de la región, y la cartelera de la programación, así como datos estadísticos en materia de salud, economía, etc.

## Periódico La Demajagüa de la provincia Granma

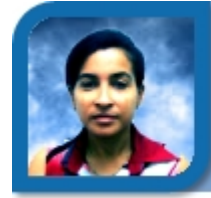

**Irene Mascareño Reyes** 

irene04063@grm.jovenclub.cu

Joven Club Bayamo VII

**De qué trata el sitio:** Es el sitio web oficial del periódico de la provincia Granma. En él encontramos noticias actualizadas de la provincia y sus municipios, el país e internacionales.

**Utilizar el sitio:** Para conocer las noticias actuales de **Utilizar el sitio:** Para conocer las noticias actuales de *al medio de municipios.* www.lademajagua.co.cu<br>la provincia y sus municipios.

## Diario Juventud Rebelde

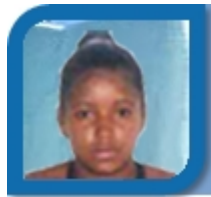

#### **Yeritza Pereda Campistruz**

yeritza0301ad@gtm.jovenclub.cu Joven Club Yateras 1

**De qué trata el sitio:** Es la sitio web oficial del diario de la juventud cubana, con informaciones sobre el acontecer noticioso nacional e internacional.

**Utilizar el sitio:** Para mantenerse informado de todo el acontecer nacional e internacional y afiliarse a er acontecer nacional e internacional y anilarse a<br>secciones y boletines muy interesantes.

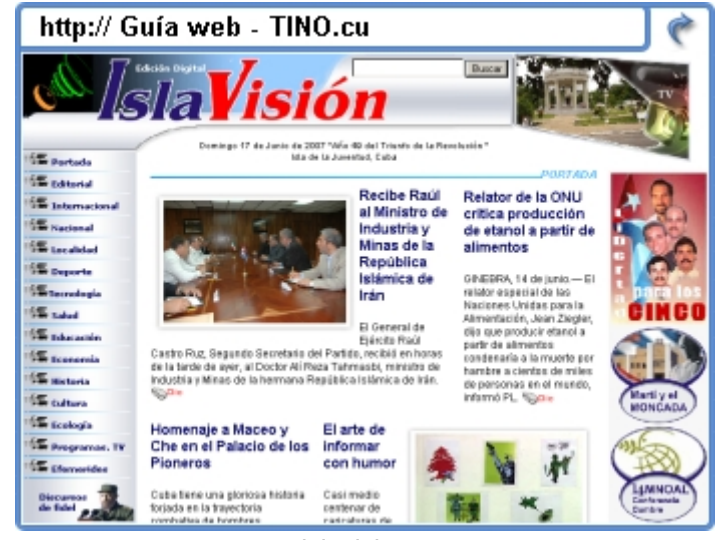

www.islavision.co.cu

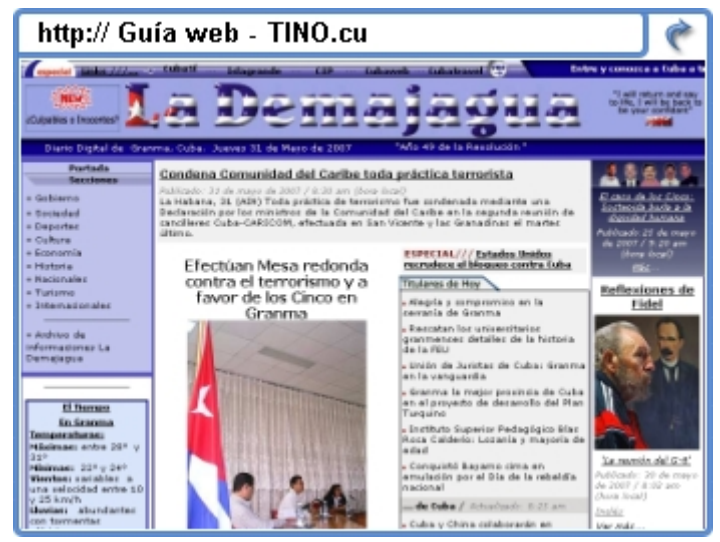

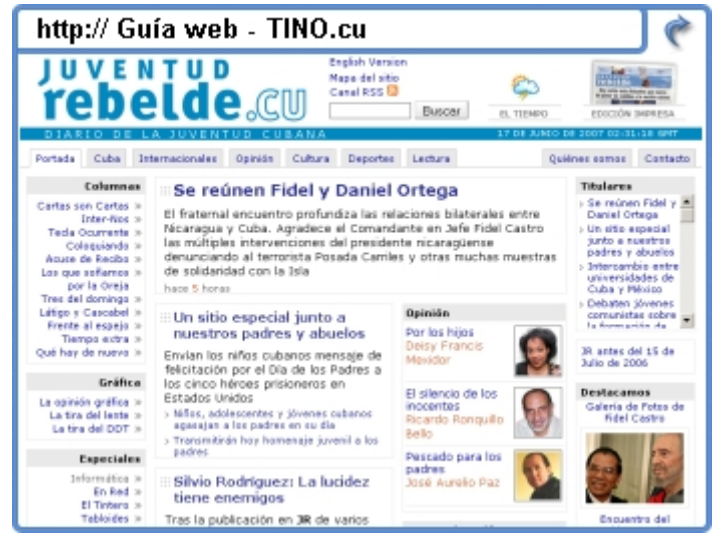

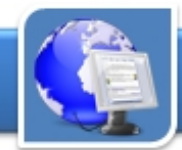

## La Jiribilla

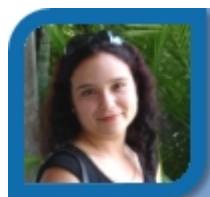

#### **Dunia Figal Lago**

dunia07024@ltu.jovenclub.cu

Joven Club Colombia 2

**De qué trata el sitio:** Es una revista cultural, donde se encuentra casi de todo, cine, literatura, música, artes plásticas, entrevistas, etc.

**Utilizar el sitio:** Para estar actualizado en los últimos acontecimientos del arte en Cuba, convocatorias, acontecimientos del arte en Guba, convocatorias,<br>taller y del quehacer cultural, posee descargas.

## Medio Ambiente

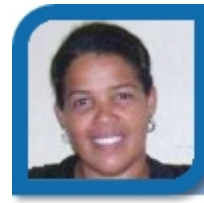

**Issel Mayra Tandrón Echevarría** 

issel09051@vcl.jovenclub.cu

Joven Club Santa Clara 5

**De qué trata el sitio:** Está dedicado a la temática medio ambiental a nivel de Internacional y en Cuba. **Utilizar el sitio:** Para todo lo relacionado con el medioambiente, tanto urbano, como rural. Mantiene una información detallada de las normas, leyes y decretos medioambientales de cada Provincia.

## Bahía de Cochinos

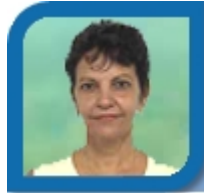

### **Mayra Mondejar González**

soft0412015@mtz.jovenclub.cu Joven Club Jagüey I

**De qué trata el sitio:** Sobre la batalla de Playa Girón de 1961 y la primera gran derrota del imperialismo yanqui en América Latina.

**Utilizar el sitio:** Para conocer el hecho. Contiene entrevistas, crónicas, comentarios de actualidad, entrevistas, cronicas, comentarios de actualidad,<br>fotos, mapas y videos del combate y posterior a este.

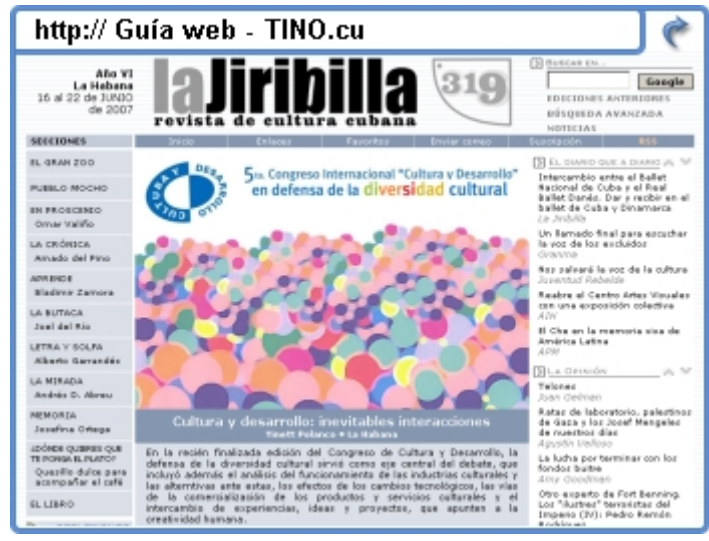

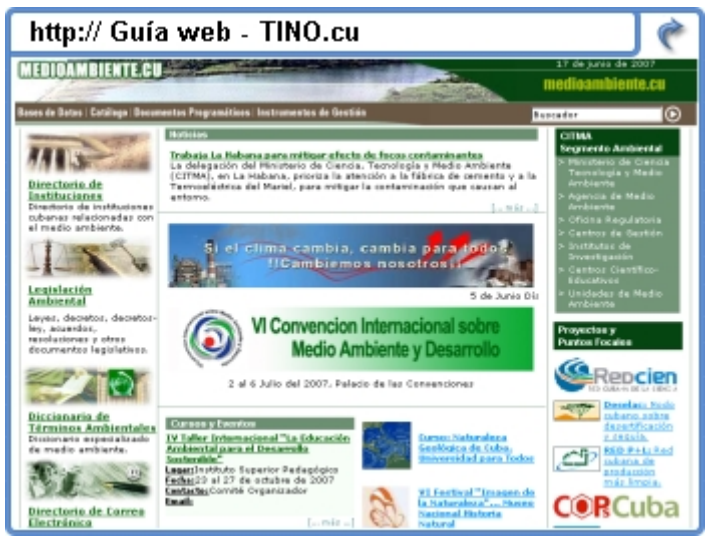

www.medioambiente.cu

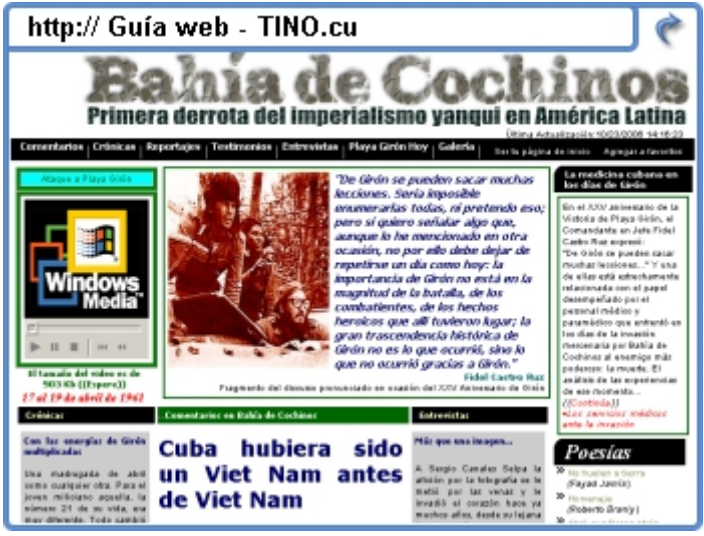

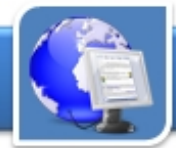

## Tribuna Antimperialista José Martí de La Habana

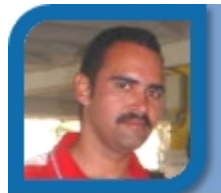

**Karell Rivero Reyes** 

karell08012@ltu.jovenclub.cu

Joven Club Amancio 1

**De qué trata el sitio:** Es el sitio oficial de la Tribuna Antimperialista José Martí. Plaza surgida al calor de La Batalla de Ideas

**Utilizar el sitio:** Para conocer todo sobre su arquitectura, significado, y su diseño artístico. Puede arquitectura, significado, y su diseno artistico. Puede<br>ver además una galería de fotos y videos.

## Magon. Portal informativo de Sancti Spiritus

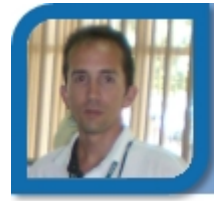

**Déniker Marín Carrazana** 

webmaster@vcl.jovenclub.cu

Dirección provincial Villa Clara

**De qué trata el sitio:** Es el portal informativo de la provincia Sancti Spiritus. Muestra datos en tiempo real del clima, y noticias actualizadas.

**Utilizar el sitio:** Para conocer todo lo que pueda imaginar sobre Sancti Spiritus, posee además una imaginar sobre Sancu Spintus, posee ademas una<br>sección de descarga y eventos.

### Cultura guantanamera

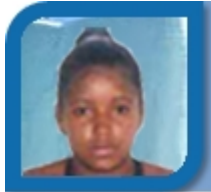

### **Yeritza Pereda Campistruz**  yeritza0301ad@gtm.jovenclub.cu Joven Club Yateras 1

**De qué trata el sitio:** Se encarga de divulgar todas las actividades que se desarrollan en el ámbito cultural de la provincia y los municipios.

**Utilizar el sitio:** Para mantenerse informado de todo el acontecer cultural de la provincia Guantánamo y sus municipios. www.gtmo.cult.cu

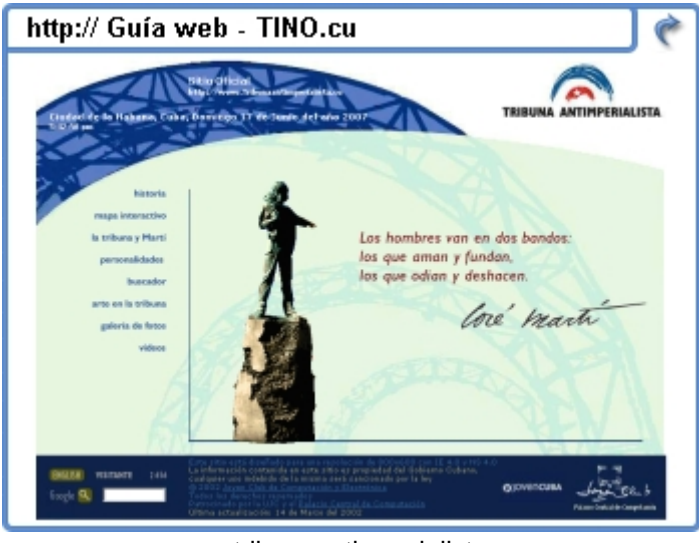

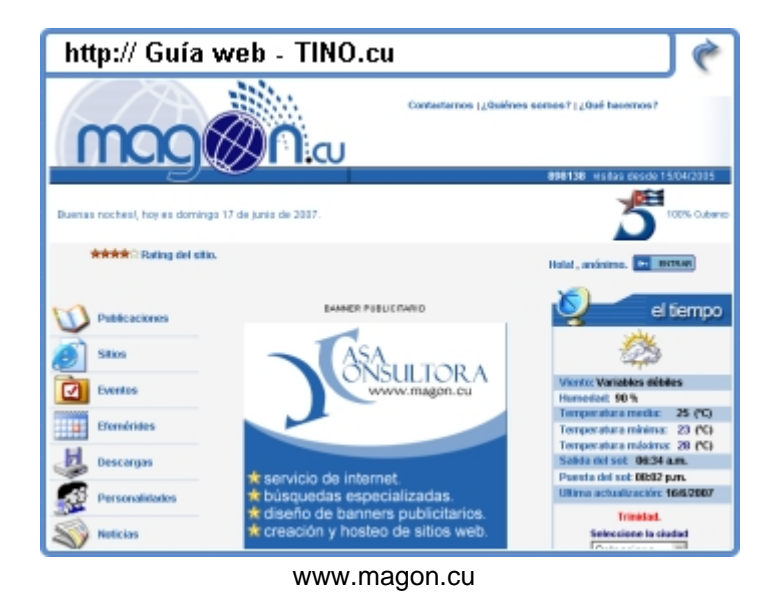

http:// Guía web - TINO.cu uantanamera .<br>20 Mart - Arra de Benitor Madia Bati, Frants G **Bon** Fishago arte en silenci<sup>62</sup> X<sup>1</sup> UK antimperialistas y patrióticos de Regino E. Bo a niños aficionados al cine en Guantá<br>Uno alto os mitoactos (Mustum) emiarón en Baracoa sexta edición del Salón Eliseo Osorio<br>de 11 desembre militarian (11 interna)

## www.cubasi.cu

ETECSA, a través de su portal www.cubasi.cu acorta las distancias con la Isla y ofrece informaciones y noticias actualizadas, imágenes, videos y servicios de tiendas virtuales, llamadas, reserva de hoteles online, televisión y radio cubana las 24 horas, entre otras atractivas ofertas de navegación.

Cubasi es un portal multiservicio, editorial, interactivo y comercial orientado a promover la actualidad de Cuba con inmediatez durante los 365 días del año.

> Escuche las seis emisoras de radio en vivo Unidad de Negocios Datos Vea Cuba visión internacional Visualice los gráficos interactivos Visite las vistas panorámicas a 360 grados il datos.comercial@er Noticias en imágenes Caricaturas, una mirada a la realidad desde el humor Vea los fotorreportajes en variadas temáticas Especiales, boletines, reflexiones sobre variados temas Última hora, lo que publica cada minuto la Agencia de Prensa Latina

 $0.000000$ 

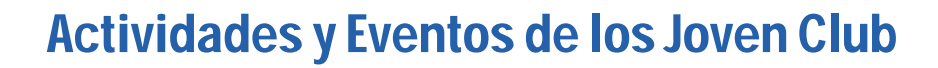

**El visor** 

## Septiembre 2007

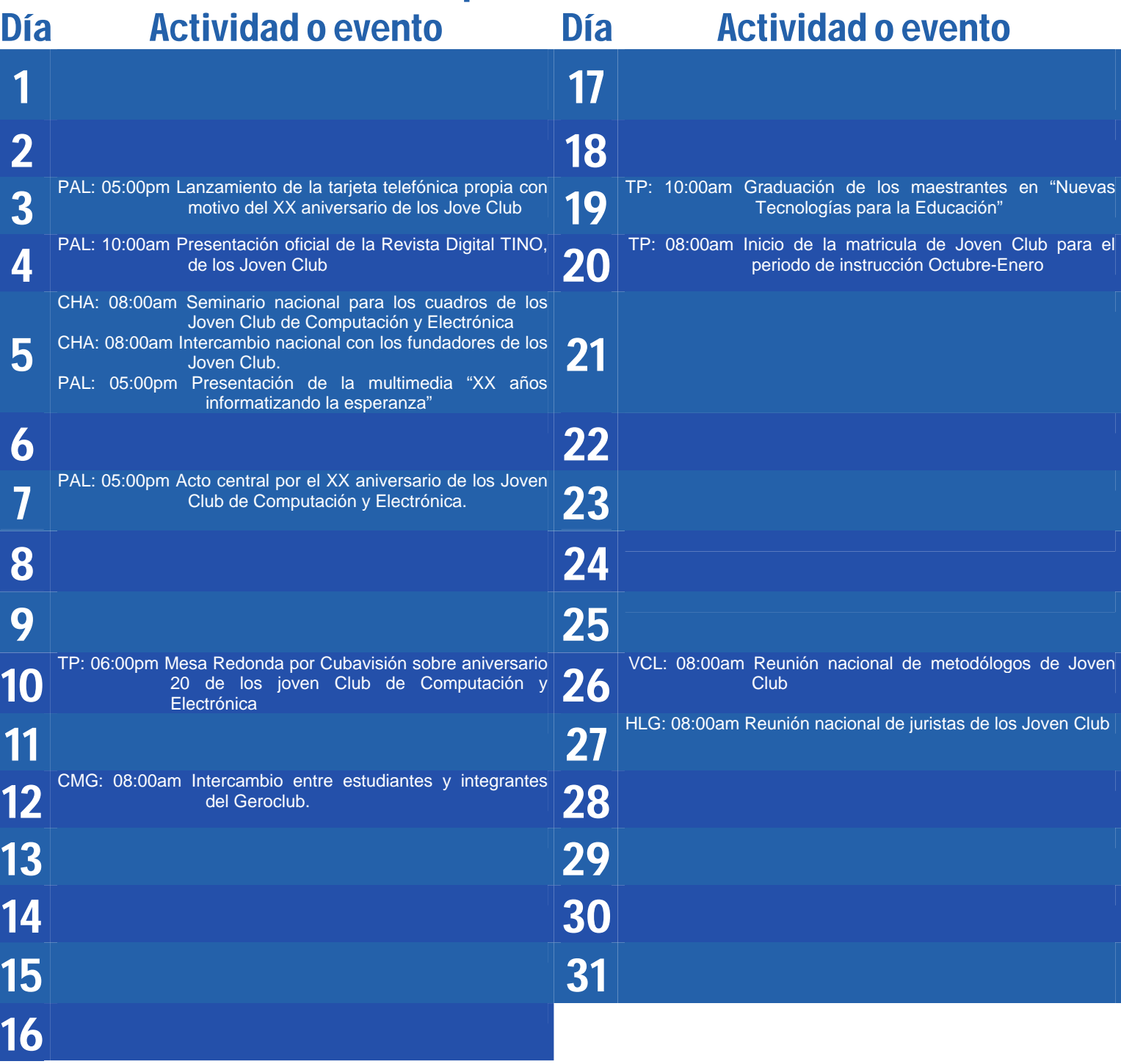

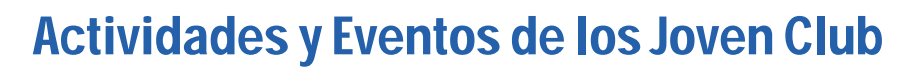

**El visor** 

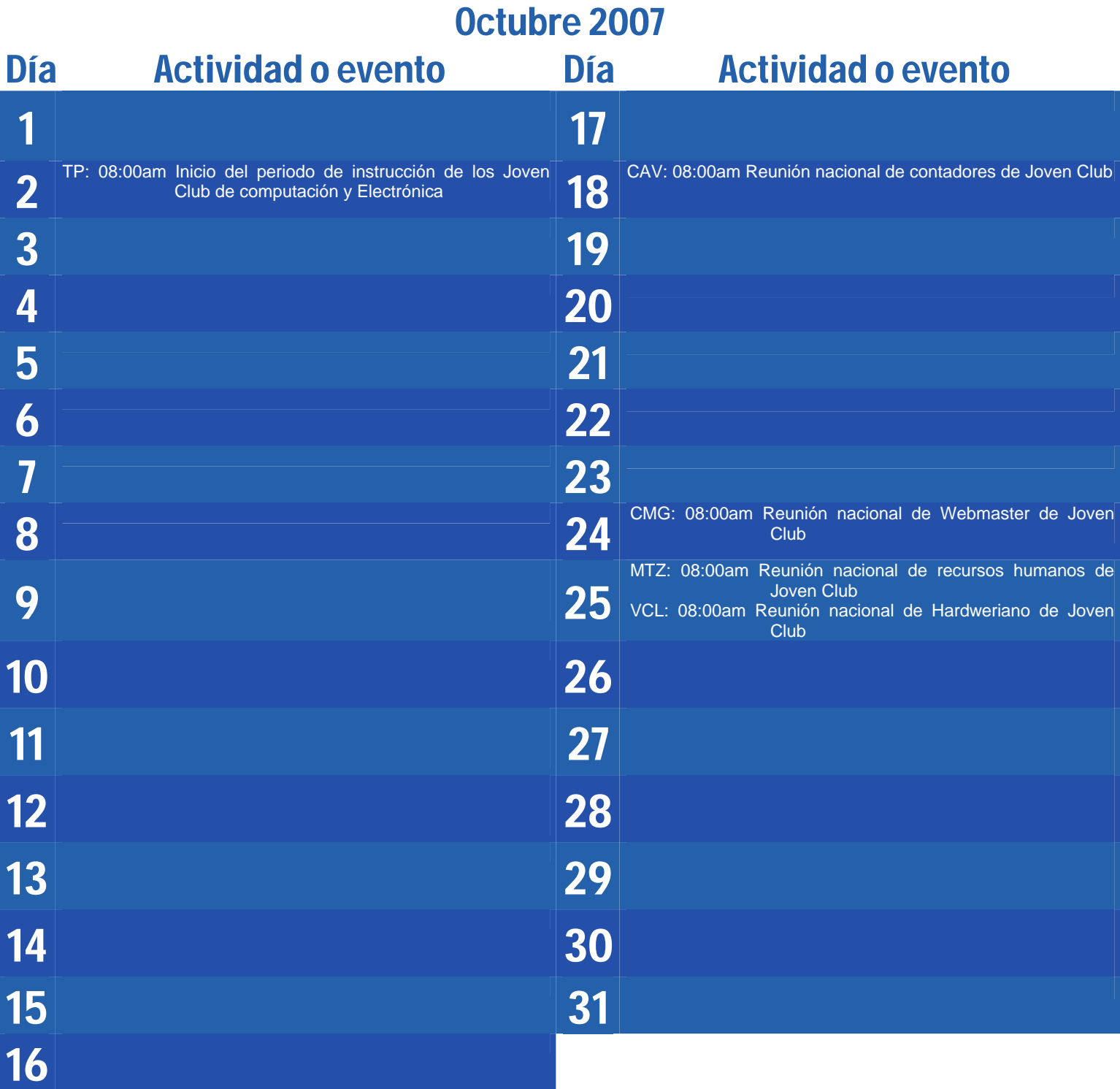

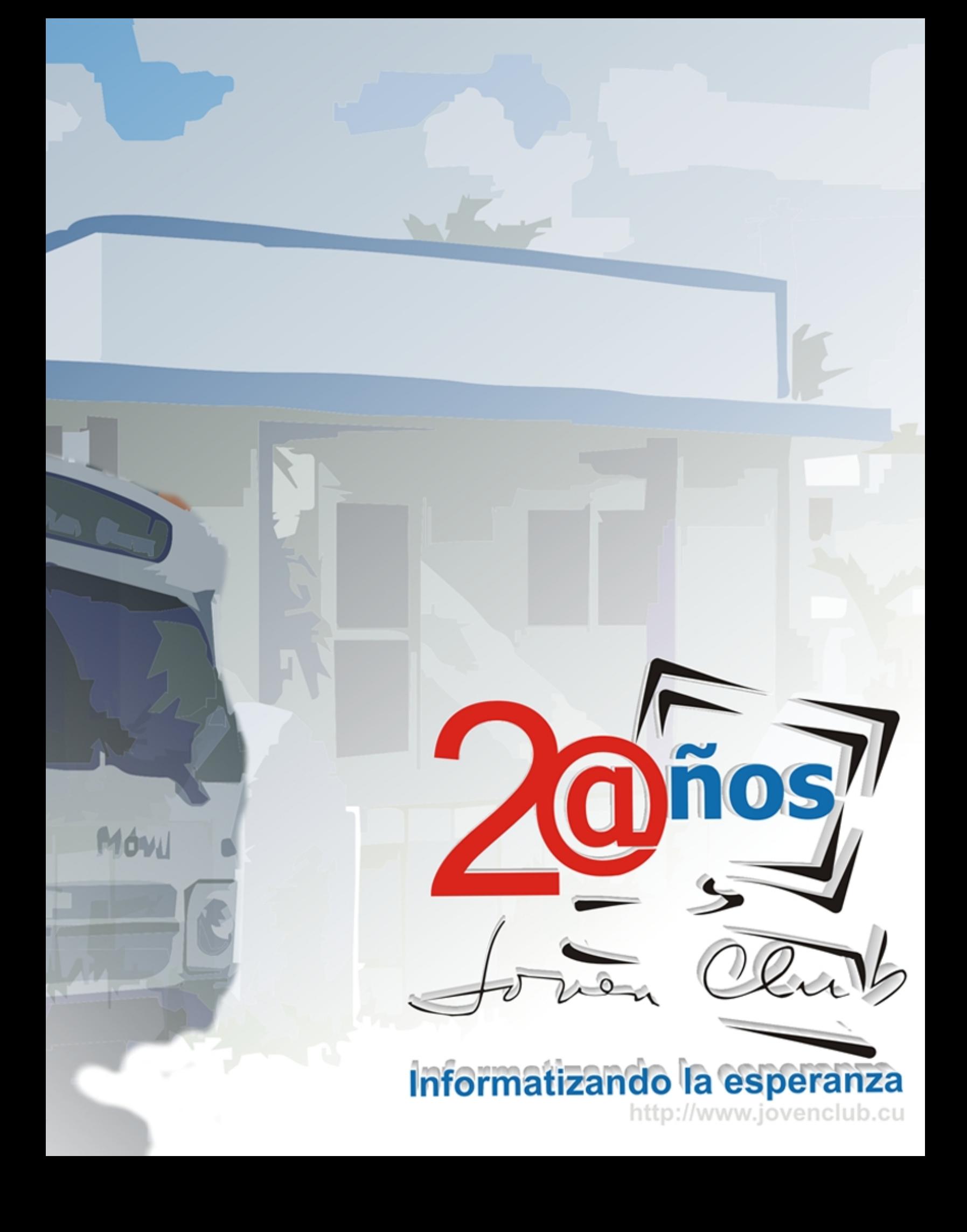

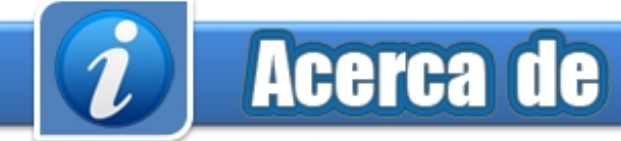

#### **Sitio web Director**

Puede acceder a nuestra publicación a través del Portal Nacional de los Joven Club de Computación y Electrónica en la dirección: **Producción**

http://revista.jovenclub.cu/

Para escribir a nuestra revista puede hacerlo a través de la dirección electrónica:

revistatino@iovenclub.cu

Llámenos a los siguientes teléfonos en los horarios de 9:00 am a 5:00pm de Lunes a Viernes: **Correctora**

Producción: 53-7-8315906 **Traductora**

#### **Dirección Postal Coordinadores**

Equipo Nacional de Computación y Electrónica<br>
calle 13 Nº 456 entre E v F Vedado<br>
Liem Aguilar Pino calle 13 Nº 456 entre E y F Vedado<br>
municipio Plaza de la Revolución municipio Plaza de la Revolución de la termina de la severa de la controva de la controva de la controva de la<br>Altra de la Hebene de la controva de la controva de la controva de la controva de la controva de la controva d Issel Mayra Tandrón Echevarría Ciudad de La Habana. Yoelvi Salazar Hernández Cuba Aidelín Álvarez Lozada

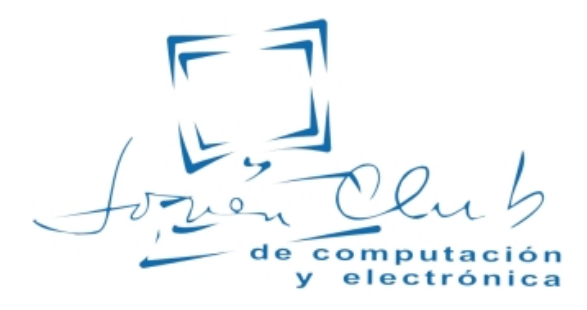

### Contáctenos Colectivo de la Revista

**Raymond J. Sutil Delgado** 

**Damiana Martínez Reyes** 

#### **Redactores**

**Email Edgar Sedeño Viamonte**  edgar08015@ltu.jovenclub.cu

> **Carlos López López**  carlos09012@vcl.jovenclub.cu

> **Deniker Marín Carrazana**

#### **Teléfono Diseñador**

**Roberto I. Piña González** 

**Sady Morin González**<br>
Sady@pal.jovenclub.cu<br>
sady@pal.jovenclub.cu

**Yanira Álvarez Piñeiro**  Redacción: 53-31-693447 yanira05025@cha.jovenclub.cu

Aideliz Sánchez Borrego Yoel Acosta Barrios **RSPS 2163 / ISSN 1995-9419** Janiet Batista Medina Karell Rivero Reyes Yunior Aguilera San Miguel Elisandri Guerra Martínez Elmer Rodríguez Machado Rosa M. Douvergel Rustán Deyanira Ojeda Castañeda

#### **Colaboradores**

Dunia Figal Lago, Alberto A. Aquino Rojas, Roberto Carlos López Saborit, Miriela Mendoza Rodríguez, Mariela Martínez Rivera, Evelyn Rodríguez Martínez, Nairobis Sotolongo Prado

## **Fernando, Antonio, Gerardo, René, Ramón** PRISIONEROS INJUSTAMENTE EN LOS ESTADOS UNIDOS

# no.centes